Oficina:

## **Como elaborar um plano de gestão de dados científicos**

Fabiano Couto Corrêa da Silva Universidade Federal do Rio Grande

[fabianocc@gmail.com](mailto:fabianocc@gmail.com)

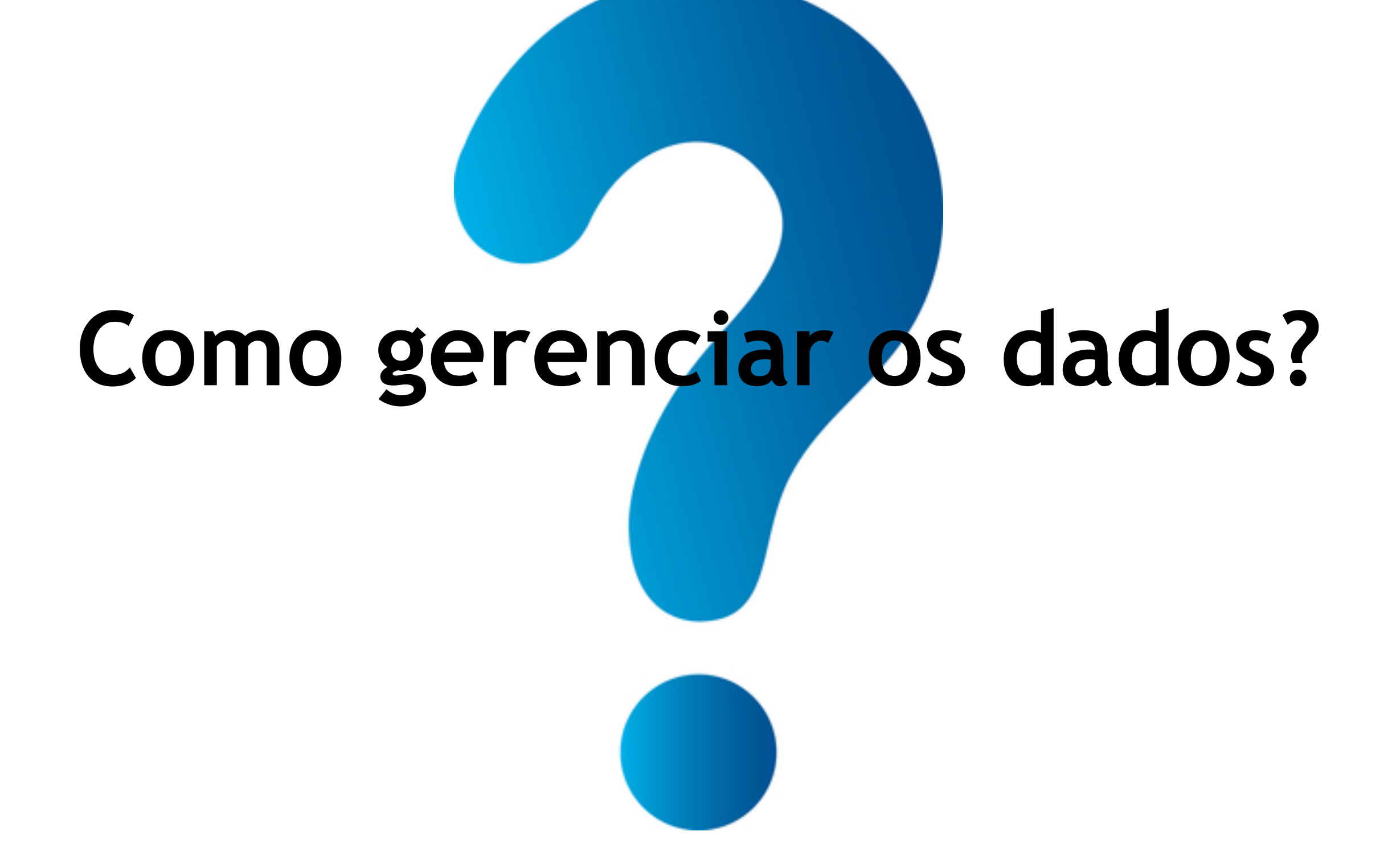

## Os planos de gestão de dados

Os Planos de Gestão de dados se aplicam ao grupo definido e concreto dos **dados originais obtidos no curso de projetos de pesquisa**. Para estes dados são documentados:

- Qual é o seu conteúdo e estrutura?
- Como serão armazenados?
- Como serão preservados a longo prazo?
- Como poderão ser consultados e reutilizados?
- Quais direitos de propriedade intelectual estão sobre eles, especialmente em termos de autoria e reutilização.
- Quem é responsável pela sua preservação e por permitir sua consulta?

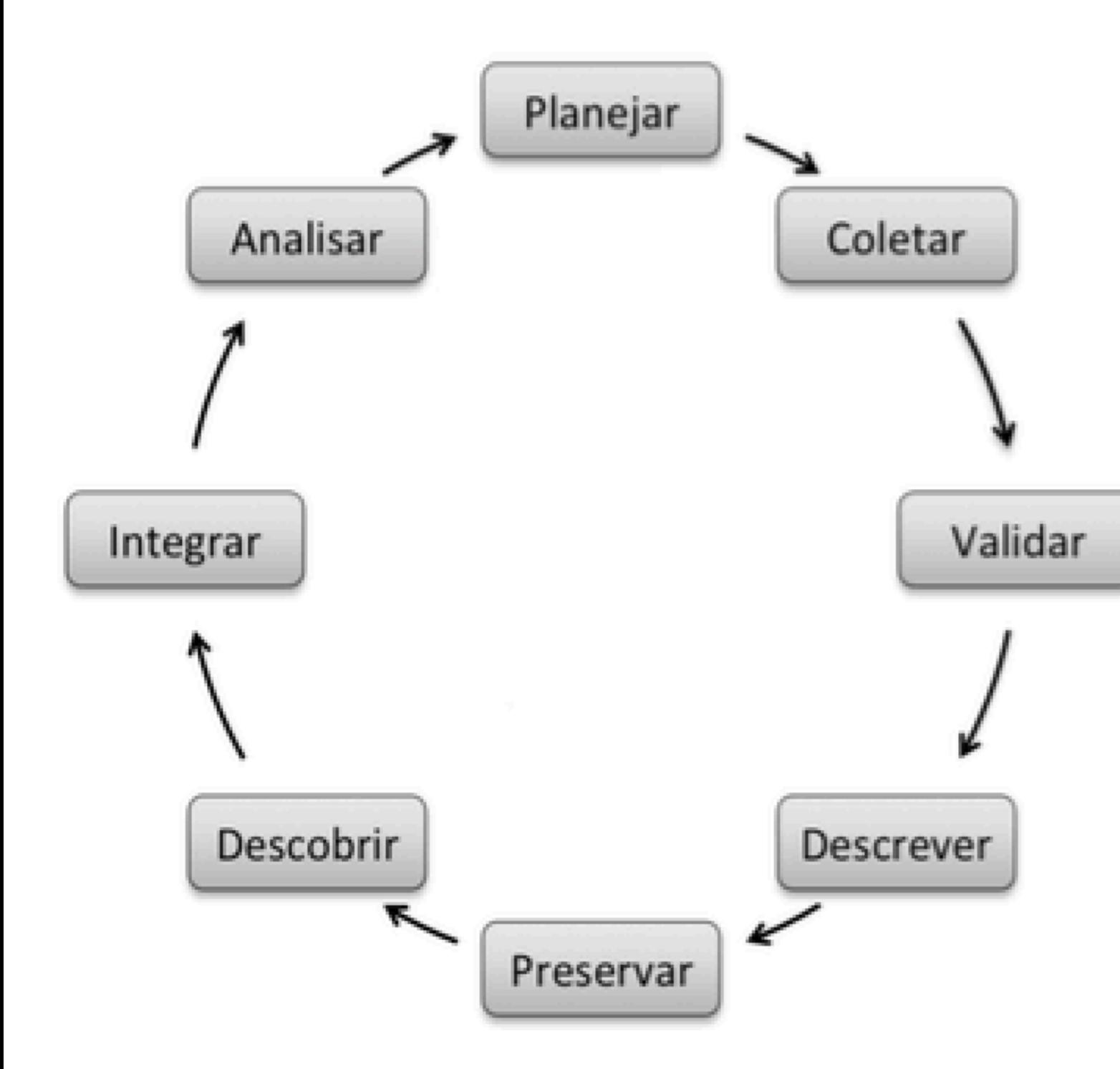

 Para que os dados sejam úteis, é necessário criar aplicativos, lançar novos produtos e serviços que melhorem a transparência e a abertura. Isso requer uma **intervenção ao longo do ciclo de vida dos dados**

Existem ferramentas na forma de um portal da web que facilitam a tarefa de escrever um Plano de Gestão de Dados:

- DMP Tool. https://dmp.cdlib.org/ Criado pela Universidade da Califórnia, esta é uma das ferramentas mais utilizadas nos Estados Unidos.
- DMPonline. http://dmponline.dcc.ac.uk/ Criado pelo Digital Curation Centre (DCC) da Universidade de Edimburgo e com o apoio do Comitê Conjunto de Sistemas de Informação (JISC), é quase a ferramenta de uso oficial no Reino Unido. Atualmente está sendo adaptado para uso em outros países e em outros idiomas.
- Pagoda. PGDonline. http://dmp.consorciomadrono.es/ É uma tradução espanhola de DMPonline mantida pelo Consórcio Madroño de Madri.

### **DMP** ONLINE

### Welcome.

**DMPonline helps y** share data manage institutional and fur jointly developed b (DCC) and the Un Center (UC3).

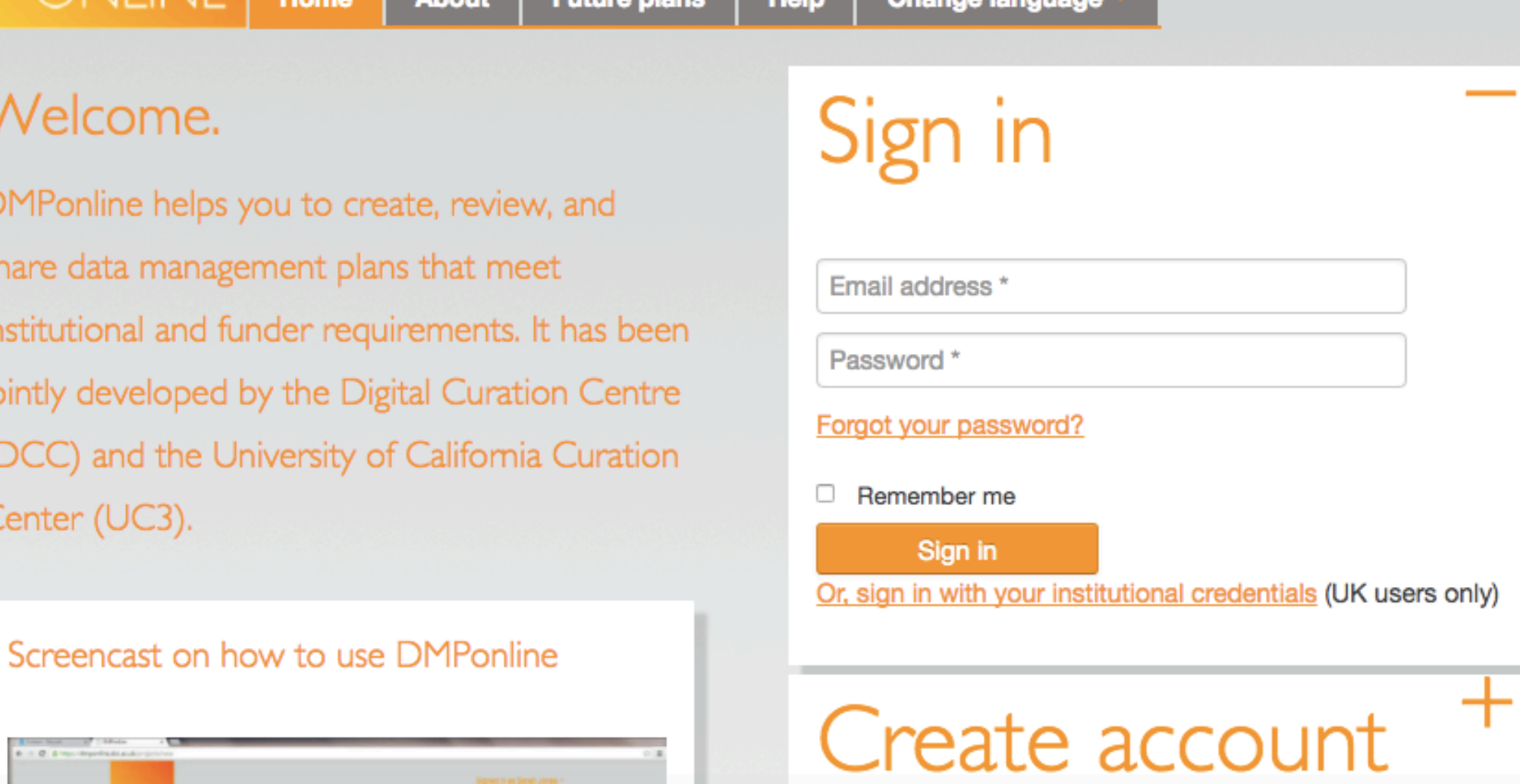

# https://dmponline.dcc.ac.uk/

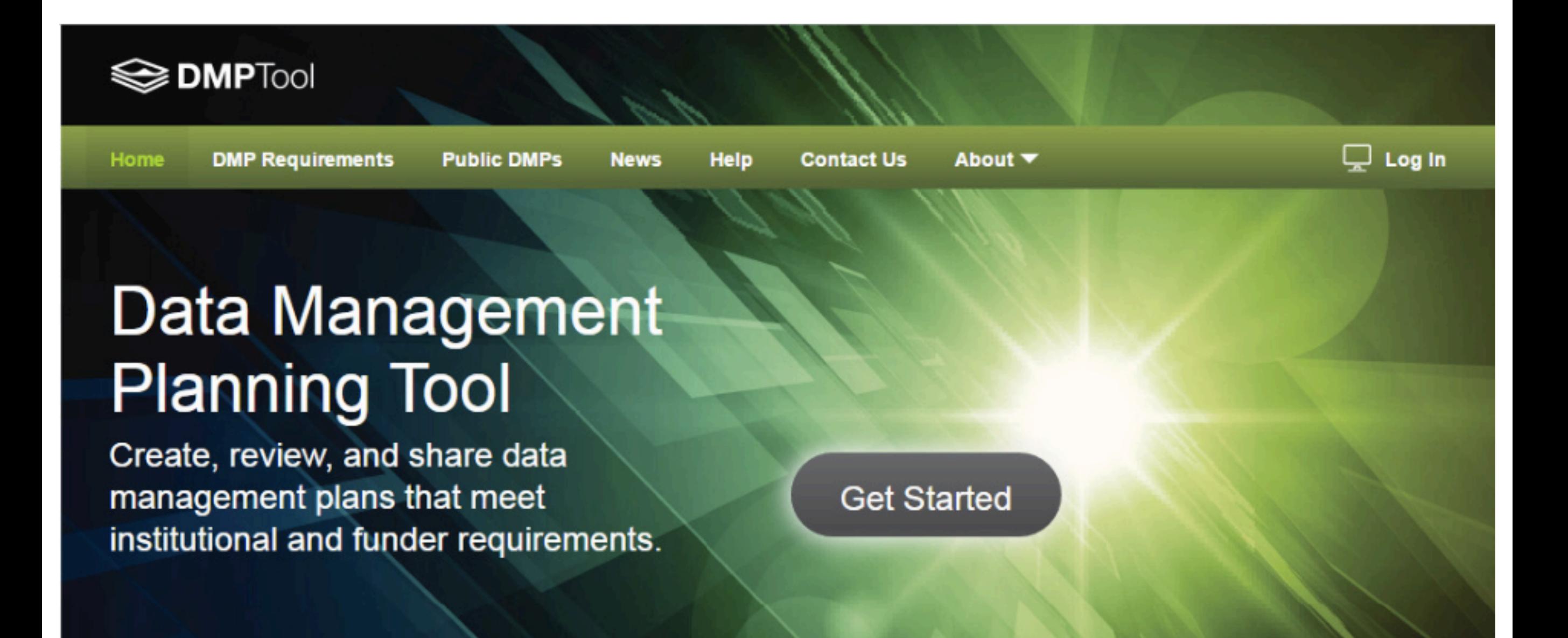

## https://dmptool.org

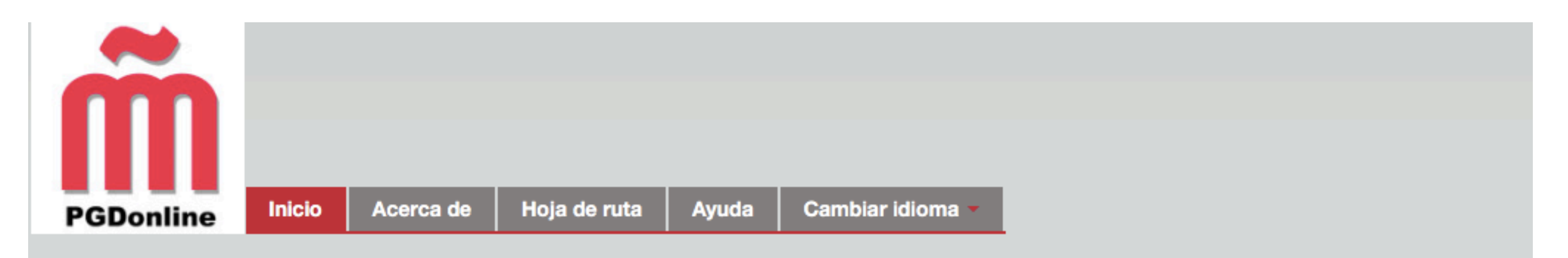

Conectar

Dirección de correo electrónico\*

Clave\*

Ha cerrado la sesión satisfactoriamente.

### Bienvenido/a.

PGDonline ha sido desarrollado por el Digital Curation Centre y adaptado por el Consorcio Madroño para ayudarle a escribir planes de gestión de datos.

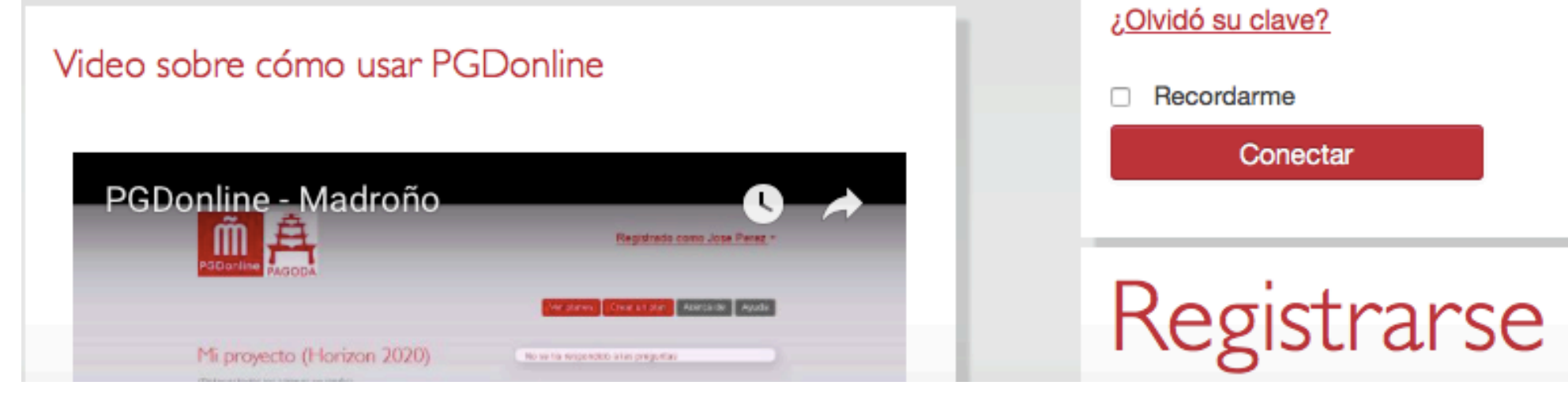

# <http://dmp.consorciomadrono.es>

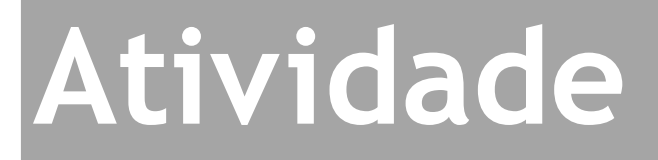

Vamos criar um novo plano com DMP:

- 1. Crie uma conta ( http://dmp.consorciomadrono.es )
- 2. Escolha nome e modalidade
- 3. Respondam as perguntas

## **Atividade**

Use a **ferramenta** de Plano de gestão de dados DMPTool, desenvolvida pelo Digital Curation Center (DCC) https://dmptool.org

- ! Ferramenta online que ajuda no processo de criação de um PGD
- ! A ferramenta permite que você crie um PGD com uma série de etapas guiadas
- ! Cadastre-se no portal, preenchendo um email e senha (na inscrição, minha organização não está listada) Ou seja, em "sign up", selecione "my organization is not listed".
- $\checkmark$  Criar um plano: selecionar "Create plan"
- ! Selecionar as opções dos menús caixas suspensas e caixas de seleção para decidir quais perguntas e diretrizes são desejadas
- $\checkmark$  A interface com guias permite que você navegue por diferentes funções ao editar o PGD
- Opções para:
	- $\checkmark$  Compartilhar um plano com outros usuários
	- $\checkmark$  Exportar o plano em vários formatos

# Em resumo…

### **Criar o Plano de Gestão de Dados**

- DMP Tool.<https://dmp.cdlib.org/>
- PGD Online<http://dmp.consorciomadrono.es>
- DMPonline. <http://dmponline.dcc.ac.uk/>

### **Publicar dados abertos**

1. Verifique se você tem um repositório temático adequado. Consulte re3data.org

2. Publicar dados no repositório apropriado

3. Outros repositórios multidisciplinares (Zenodo, Dryad, Dataverse, Figshare, Mendeley Data ...)

### **Citar os dados**

[Datacite.org](http://www.datacite.org/): Autor(es) (Año): Título. Editor. Identificador (DOI, Handle) Ejemplo: Irino, T; Tada, R (2009): Chemical and mineral compositions of sediments from ODP Site 127-797. Geological Institute, University of Tokyo.[http://dx.doi.org/](http://dx.doi.org/10.1594/PANGAEA.726855) [10.1594/PANGAEA.726855](http://dx.doi.org/10.1594/PANGAEA.726855)

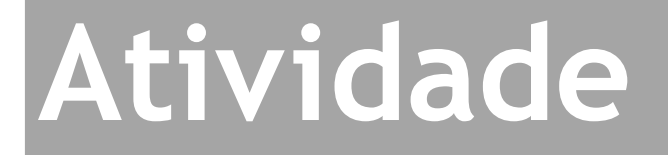

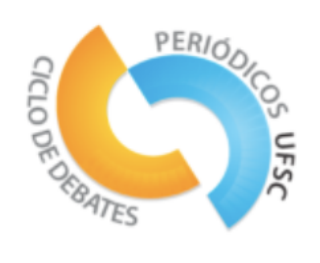

## **Acesse o PLOS e tente encontrar publicações com dados. É possível?**

**<https://www.plos.org>**

# **Repositórios de dados científicos**

A existência de várias centenas de repositórios institucionais em estágio de produção não garante sua capacidade de abrigar, preservar e dar acesso a conjuntos de dados de pesquisa.

# **Institucionais**

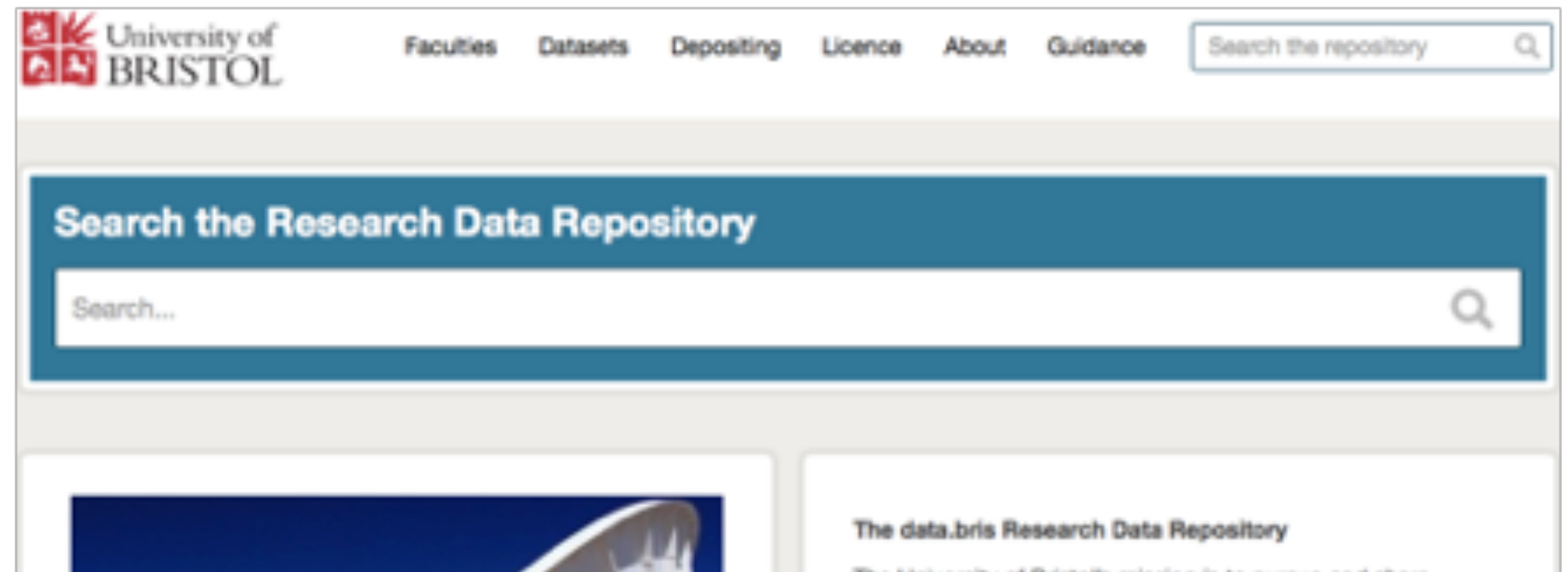

The University of Bristol's mission is to pursue and share knowledge and understanding, both for their own sake and to help individuals and society fulfil their potential. The University is research-intensive, supporting both individual scholarship and interdisciplinary or thematic research of the highest quality. The Research Data Repository offers a means for Bristol's researchers to share research data openly, with the world.

The Repository is managed by the University of Bristol Research Data Service and builds on the £2 million investment made in the Research Data Storage Facility, managed by the Advanced Computing Research Centre.

If you have a question relating to the reuse of a deposited

# **Temáticos**

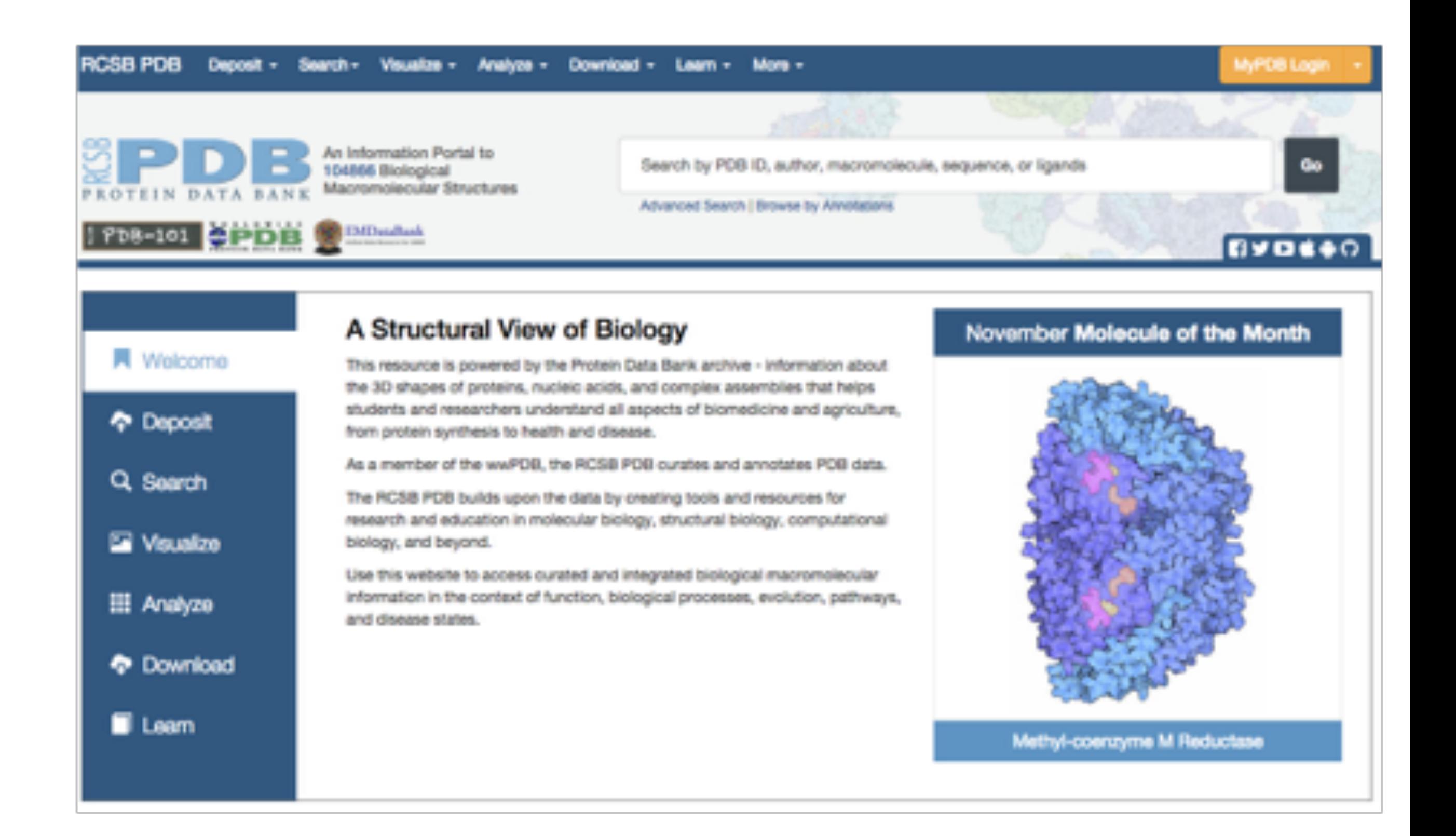

# **Editoriais**

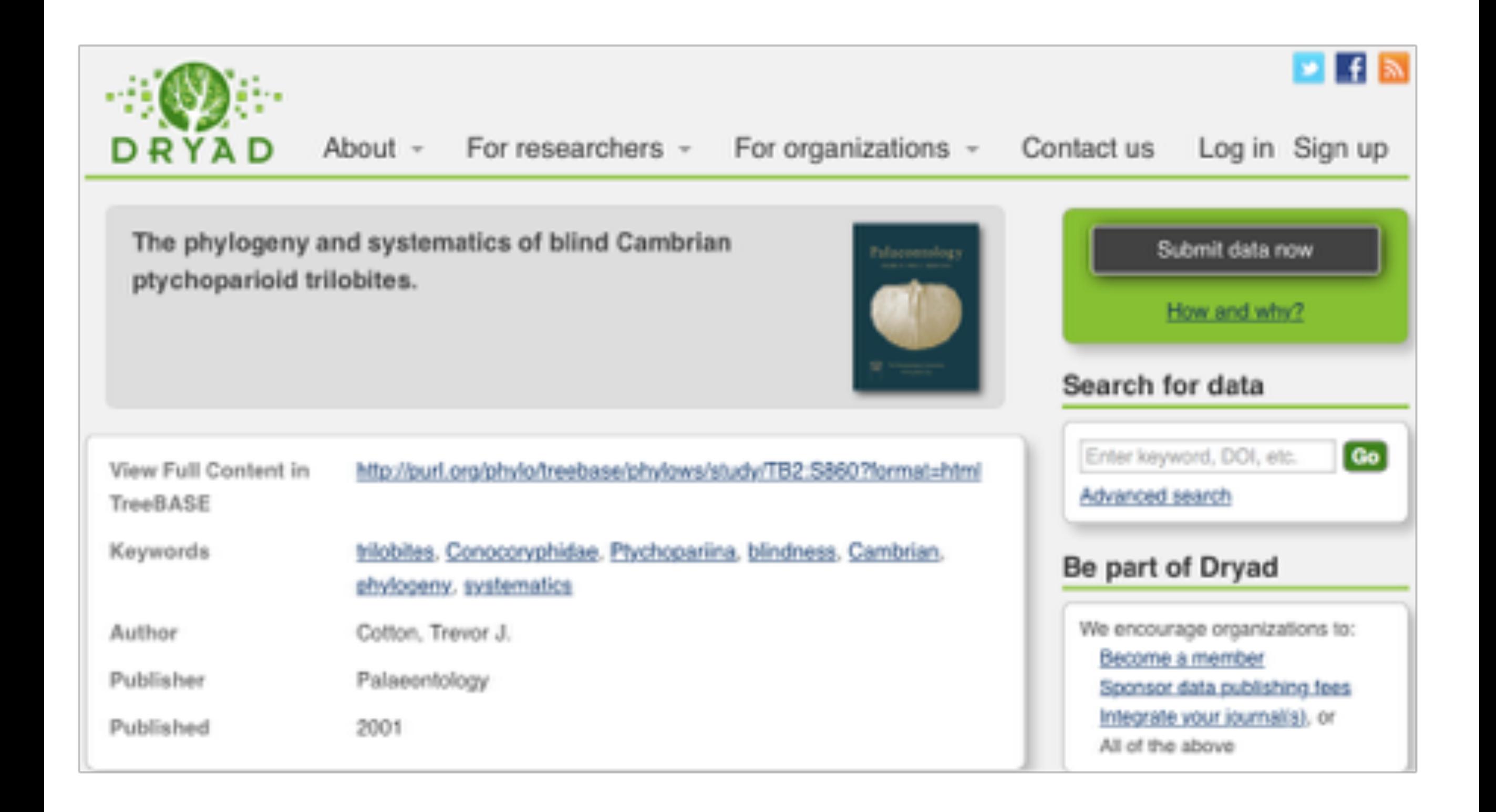

# **Multidisciplinar**

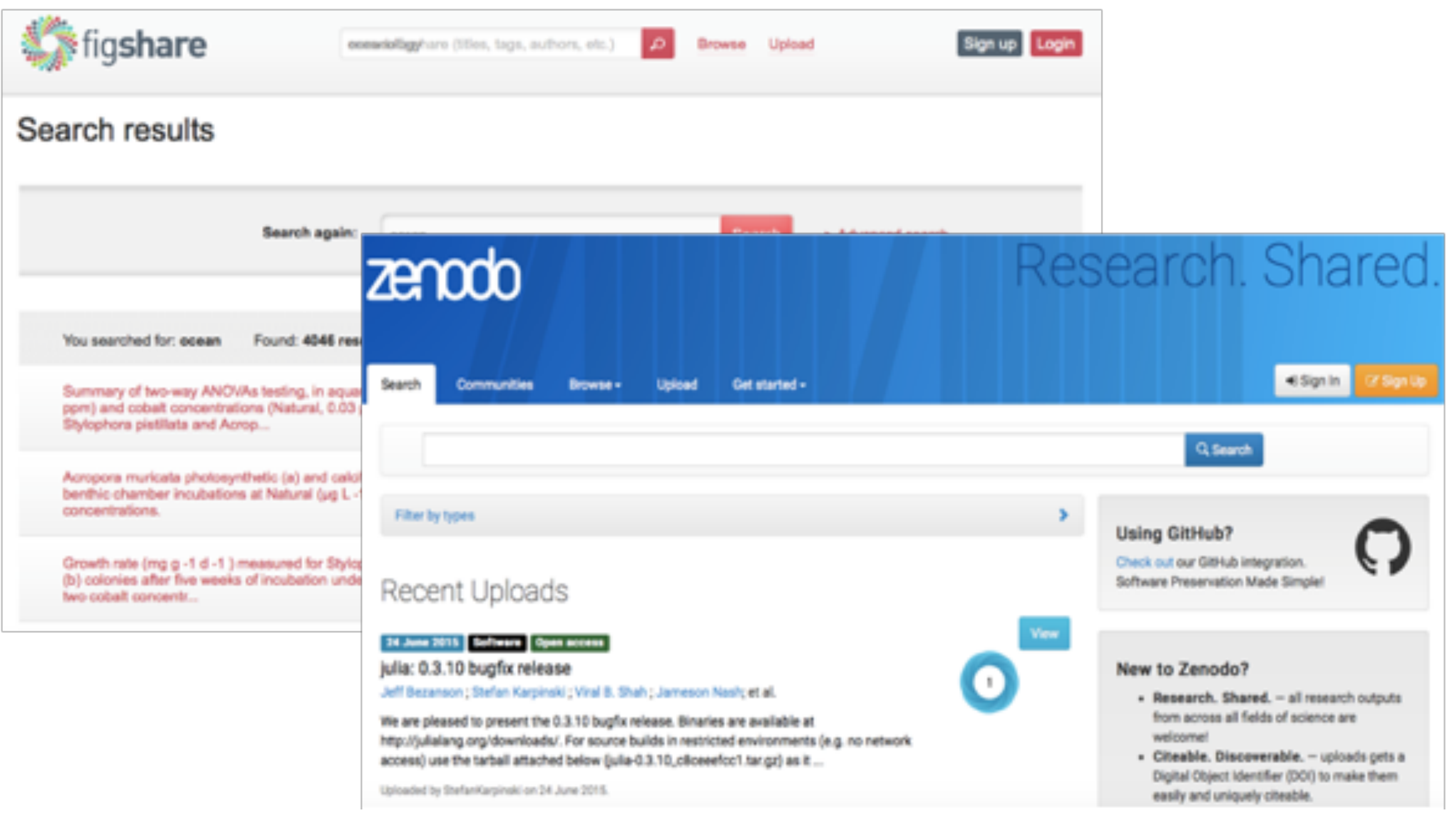

# **Repositórios próprios**

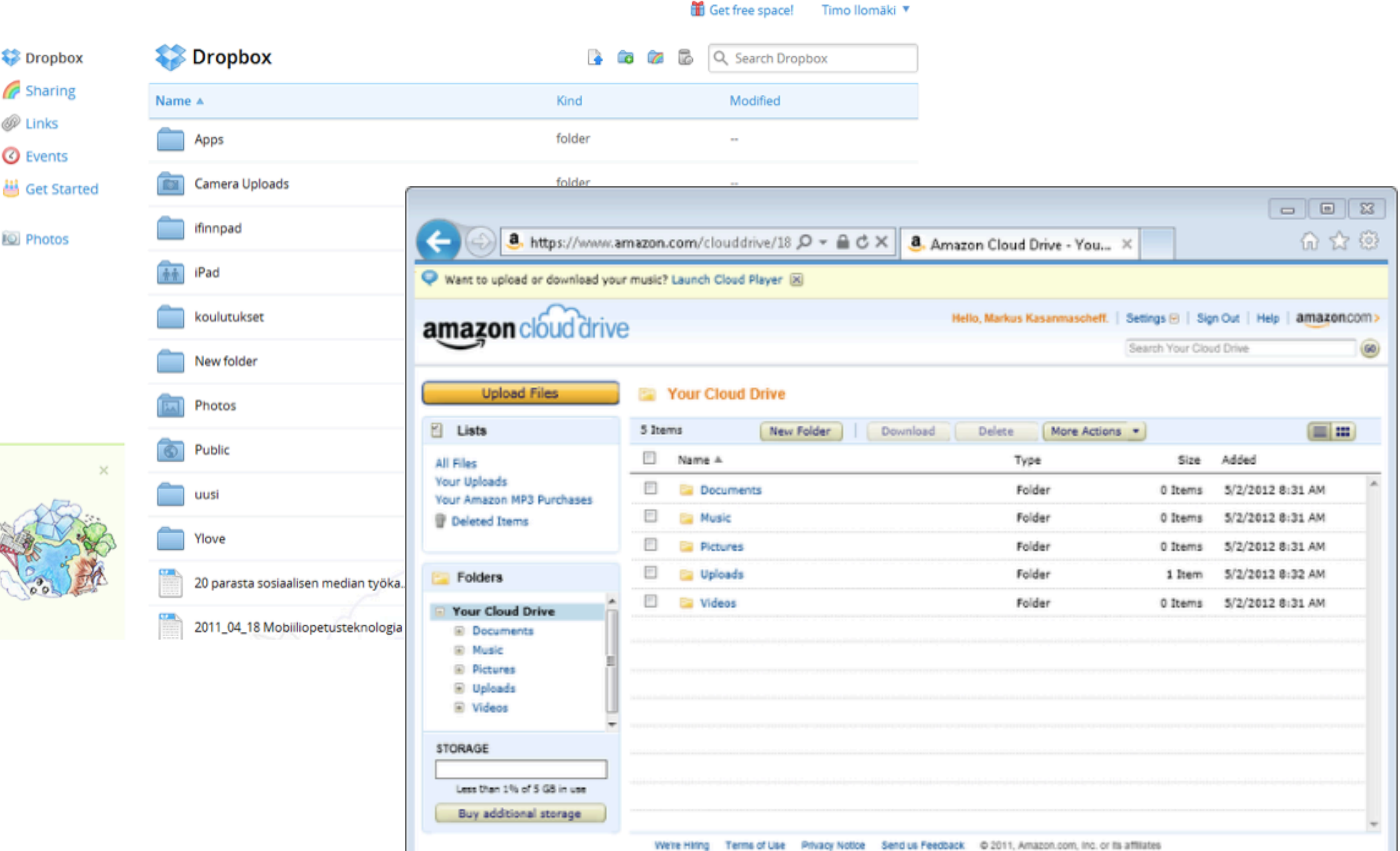

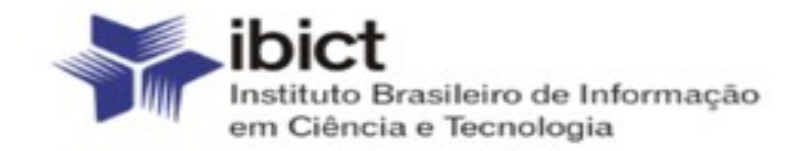

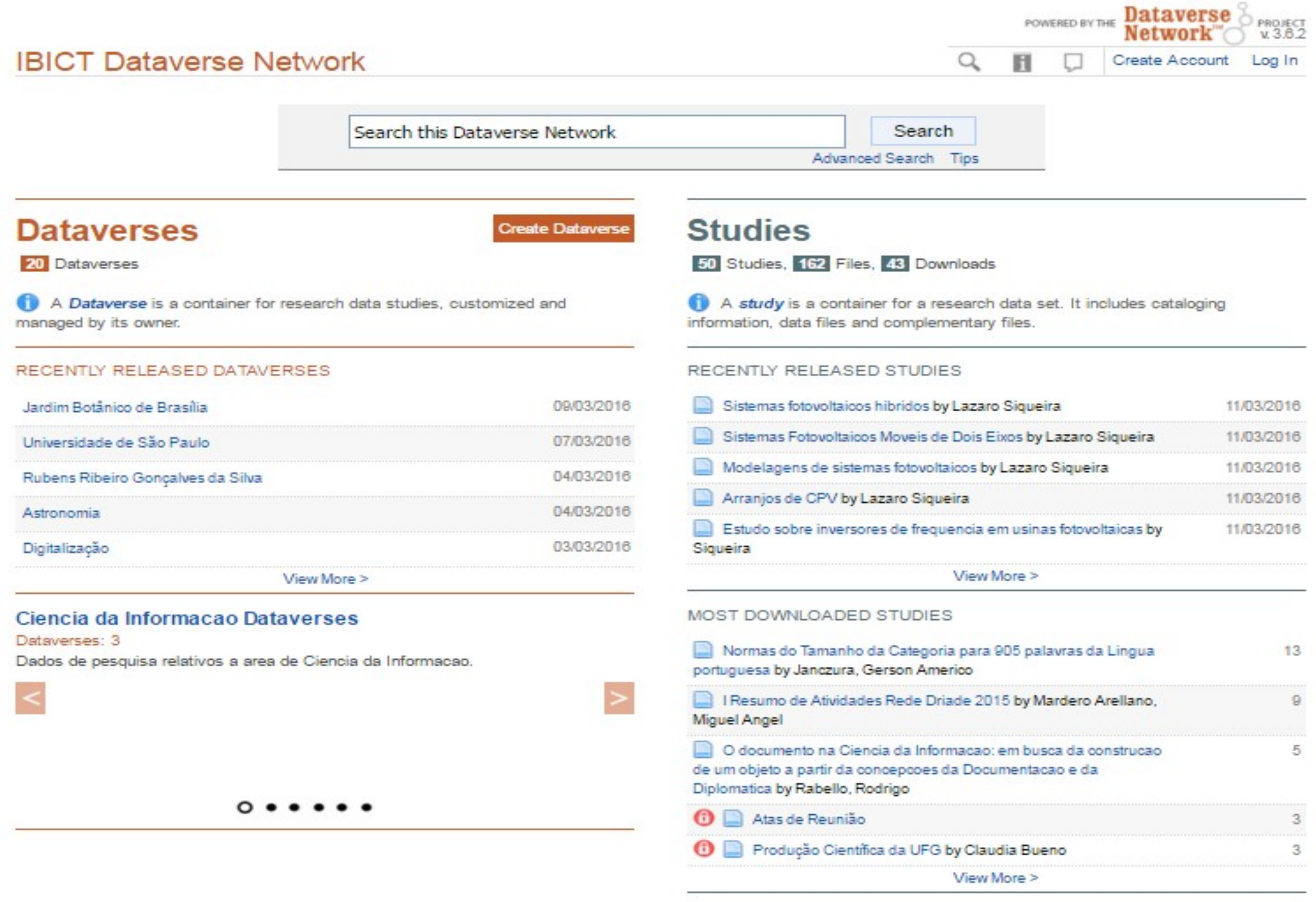

# **Como encontrar o repositório adequado?**

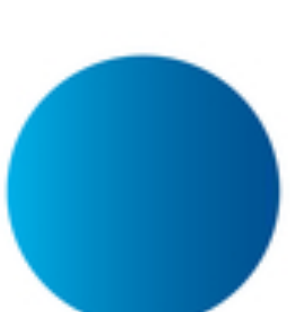

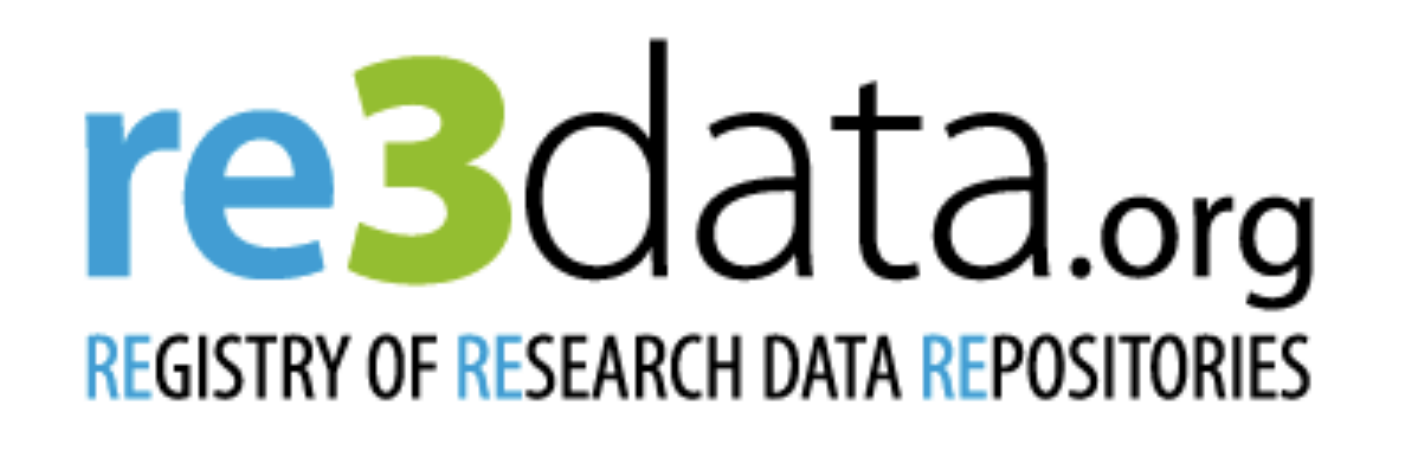

Search...

Q Search

O re3data é um serviço oferecido pela DataCite, uma organização global composta por **20 países**. Os membros compartilham a **missão de troca de dados**

# **Onde depositar?**

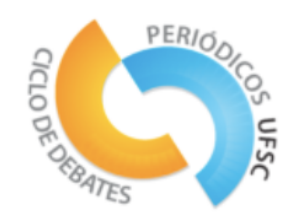

- **Repositório institucional** 
	- da instituição de pesquisa com a qual estão filiados

**Ou (se isso não for possível)**

• **Repositório temático** 

**Ou** 

• **Depósito órfão fornecido para itens que não podem ser armazenados em repositórios institucionais ou temáticos (Figshare, Zenodo, Mendeley Data, etc.)**

#### Research. Shared. zenodo Password +9 Sign in Search Communities Upload Get started + Search 617 records for: Q Search Filter by types + New to ZENODO? Sign Up • Research, Shared, - all Recent Uploads research outputs from across all fields of science are welcome! • Citeable, Discoverable, - uploads gets a Digital 02 November 2012 | Journal article | Open access |<br>Risk Perception Research Literature and Data Review Object Identifier (DOI) to make them easily and View uniquely citeable. Vráblíková, Katerina • Community Collections - accept or reject uploads to your own community collections (e.g. In this new discussion paper series, the Prague SECONOMICS team intends to allow the broader academic workshops, EU projects or your complete own community taking part in an on-going discussion about risks and threats as well as trade-offs between them digital repository). and security. [...] • Funding - integrated in reporting lines for Uploaded by Belen Gallego on 23 May 2013 research funded by the European Commission via OpenAIRE. • Flexible licensing - because not everything is under Creative Commons. 21 March 2013 Journal article • Safe - your research output is stored safely for € View Growth and galvanic replacement of silver nanocubes in organic the future in same cloud infrastructure as media  $\left( 1 \right)$ research data from CERN's Large Hadron Polavarapu, Lakshminarayana; Liz-Marzán, Luis M Collider. • DropBox integration - upload files straight from Although metal nanoparticles with various shapes can be prepared in polar your DropBox. organic solvents, little has been advanced toward the shape-controlled synthesis

www.zenodo.org

Read more about features and benefits.

in non-polar solvents. [...]

Uploaded by Luis Liz-Marzan on 23 May 2013.

zenodo

#### Search Communities Upload Get started -

lars.holm.niels ......... …… <mark>Die Sign in ∷</mark>

Tweeted by 2

56 readers on Mendeley 2 readers on CiteULike

Research. Shared.

 $\blacksquare$ 

**Publication date:** 

27 July 2011

Report number(s):

10878-10802

Open Access

Published in:

DOI:

See more details

#### Home / Publications / Branch-specific plasticity enables self-organization of nonlinear computation in single neurons

#### 27 July 2011

#### Branch-specific plasticity enables selforganization of nonlinear computation in single neurons

#### Legenstein, Robert; Maass, Wolfgang

(show affliations)

It has been conjectured that nonlinear processing in dendritic branches endows individual neurons with the capability to perform complex computational operations that are needed in order to solve for example the binding problem. However, it is not clear how single neurons could acquire such functionality in a self-organized manner, since most theoretical studies of synaptic plasticity and learning concentrate on neuron models without nonlinear dendritic properties. In the meantime, a complex picture of information processing with dendritic spikes and a variety of plasticity mechanisms in single neurons has emerged from experiments. In particular, new experimental data on dendritic branch strength potentiation in rat hippocampus have not yet been incorporated into such models. In this article, we investigate how experimentally observed plasticity mechanisms, such as depolarization-dependent STDP and branch-strength potentiation could be integrated to self-organize nonlinear neural computations with dendritic spikes. We provide a mathematical proof that in a simplified setup these plasticity mechanisms induce a competition between dendritic branches, a novel concept in the analysis of single neuron adaptivity. We show via computer simulations that such dendritic competition enables a single neuron to become member of several neuronal ensembles, and to acquire nonlinear computational capabilities, such as for example the capability to bind multiple input features. Hence our results suggest that nonlinear neural computation may selforganize in single neurons through the interaction of local synaptic and dendritic plasticity mechanisms.

#### Preview -

 $1/16 \leftarrow$  > Q Q E

.<br>dence, July 27, 2011 - 31(30):10787-10802 - 1078)

Journal article | Open access

**Uploaded by:** 

Robert Legenstein (on 07 February 2013)

10.1523/JNEUROSCI.5684-10.2011

OpenAIRE-BRAIN LNETS-2011-001

The Journal of neuroscience : the official journal of

the Society for Neuroscience: 30 (2011) no. 31, pp.

#### Development/Plasticity/Repair

#### Branch-Specific Plasticity Enables Self-Organization of Nonlinear Computation in Single Neurons

Robert Legenstein and Wolfgang Maass hnology, 8010 Graz, Austri

It has been conjectured that nonlinear processing in dendritic branches endows individual neurons with the capability to perform condided converted to solve for example the binding problem. However, it is not clear the re

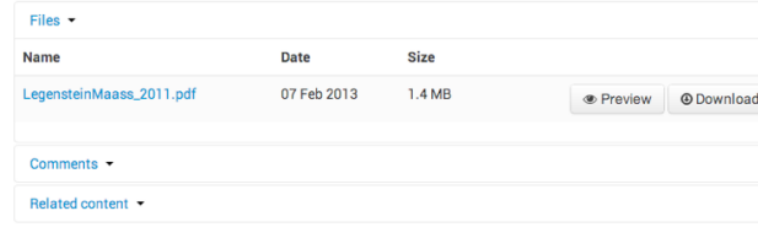

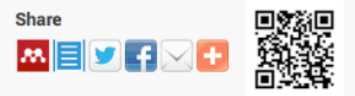

#### **Cite as**

Legenstein, Robert et al (2011). Branch-specific plasticity enables self-organization of nonlinear computation in single neurons. The Journal of neuroscience : the official journal of the Society for Neuroscience: 30 (2011) no. 31, pp. 10878-10802. 10.1523/JNEUROSCL5684-10.2011

Further citation formats: DOI Citation I

#### **Export**

BibTeX, DataCite, DC, EndNote, NLM, RefWorks MARC, MARCXML

• About + Contact<br>+ Policies

• Features  $\cdot$  FAQ

Powered by: **INVENIO)** 

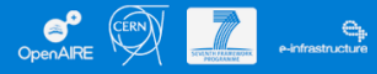

Terms of use | Privacy policy | Support/Feedback

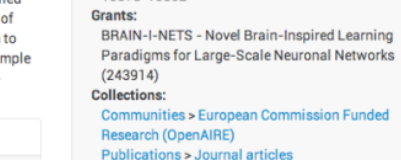

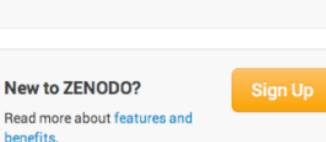

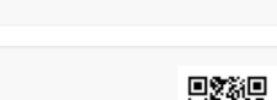

# **ZENODO**

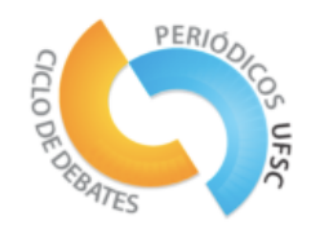

- Permite compartilhar e citar dados.
- Hospeda dados de pesquisas multidisciplinares da comunidade científica, pesquisador ou instituição de pesquisa.
- Fornece uma interface para vincular dados, juntamente com informações sobre financiamento.
- Quaisquer dados armazenados ou coleções são coletados via OAI-PMH.
- Fácil de usar

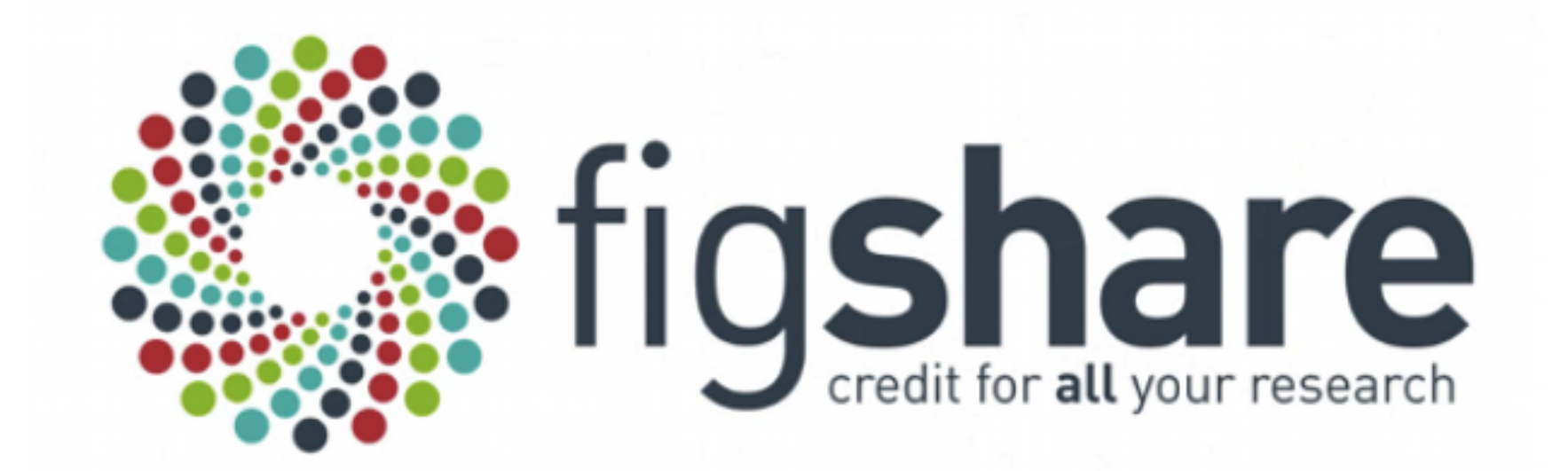

## **No Figshare é possível publicar uma multiplicidade de tipos de arquivos**

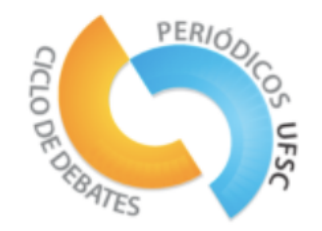

### **Tipos de archivos compatíveis com Figshare:**

Poster Resultados negativos Observações Material suplementar Livros de laboratório Vídeos Apresentações científicas Tabelas e Estatísticas Áudios Bases de dados Papéis (incluindo pré-impressões) Tese Códigos de computador

….

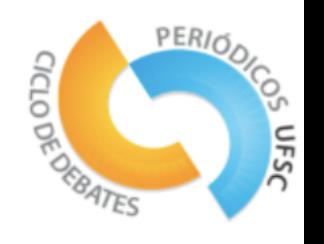

No que diz respeito às citações, **todo o material publicado através do Figshare, independentemente do seu tipo, é automaticamente atribuído a um DOI e uma referência bibliográfica que aponta diretamente para o seu conteúdo no Figshare.**

Nickerson, David; Hunter, Peter (2017): Discoverable, Reproducible, and Reusable Biosimulation Models. figshare. <https://doi.org/10.17608/k6.auckland.4888394.v1>

Além disso, o **Figshare permite que os mecanismos de pesquisa explorem o documento que você carrega (.pdf, imagem vetorial, banco de dados ...)** e não apenas o conteúdo da página criada pelo Figshare.

é possível hospedar arquivos públicos e rascunhos em particular e na barra superior você tem a opção de procurar material científico através de um mecanismo de busca interno do Figshare. Lembre-se também de pesquisar em inglês

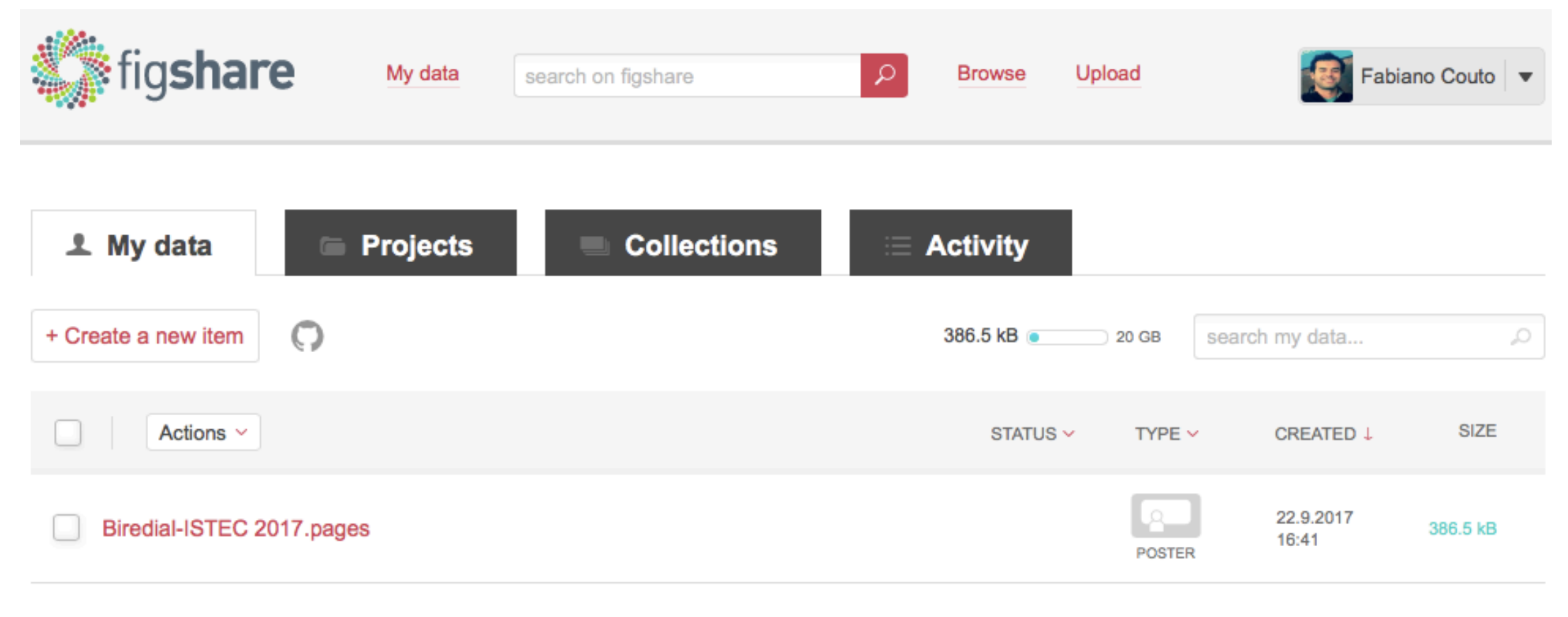

1 item

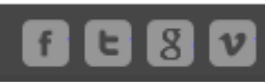

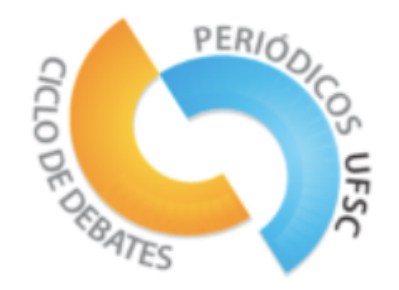

À direita, é possível verificar estatísticas sintetizadas sobre o impacto social do seu material científico. Caso contrário, você tem a possibilidade de reunir diferentes tipos de arquivos em **Grupos ou "Conjuntos de Arquivos", criar projetos ("Projetos")** para que seu grupo de trabalho possa trabalhar com seu conteúdo publicado no Figshare e **controlar a atividade ("Atividade") feita em seu material (gerenciamento de feedback, ações sociais ...).**

> Exemplo d[e Poster: https://doi.org/10.17608/](https://doi.org/10.17608/k6.auckland.4888394.v1) [k6.auckland.4888394.v1](https://doi.org/10.17608/k6.auckland.4888394.v1)

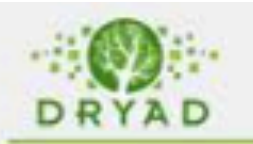

#### **Describe publication**

Submitting data to Dryad consists of three simple steps

- · 1. Describe your publication
- . 2. Upload and describe your data files
- · 3. Approve data for publication

Please describe your publication in as much detail as possible. Providing a detailed description will make it easier for others to find your data in Dryad. Please describe the publication only. Do not enter information specific to your data files on this page.

Fields marked with an asterisk (\*) are required. For more information on expected contents for a field, hold your mouse over the field in question

#### Publication metadata

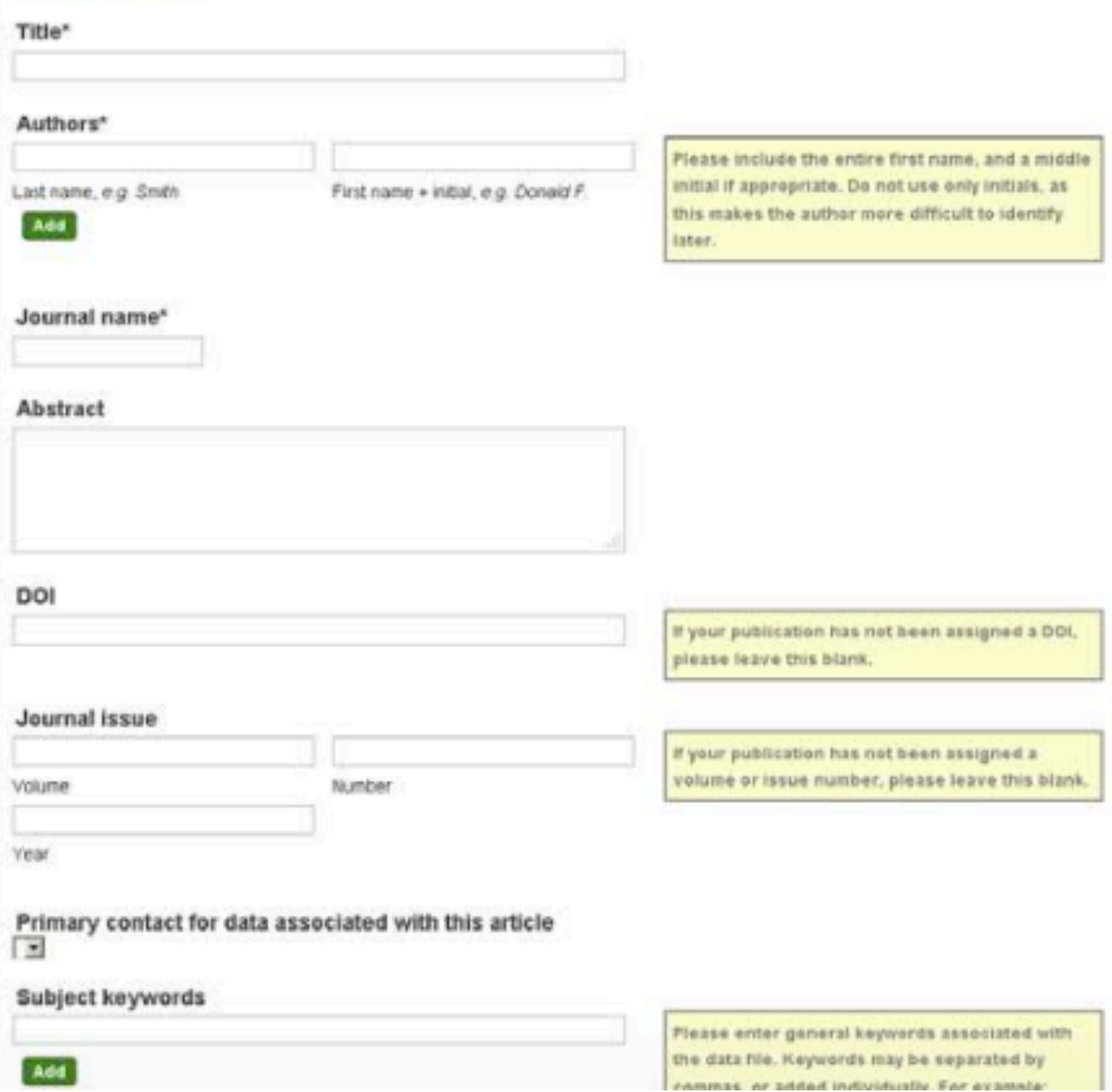

## Tela de introdução de metadados no **Dryad**

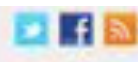

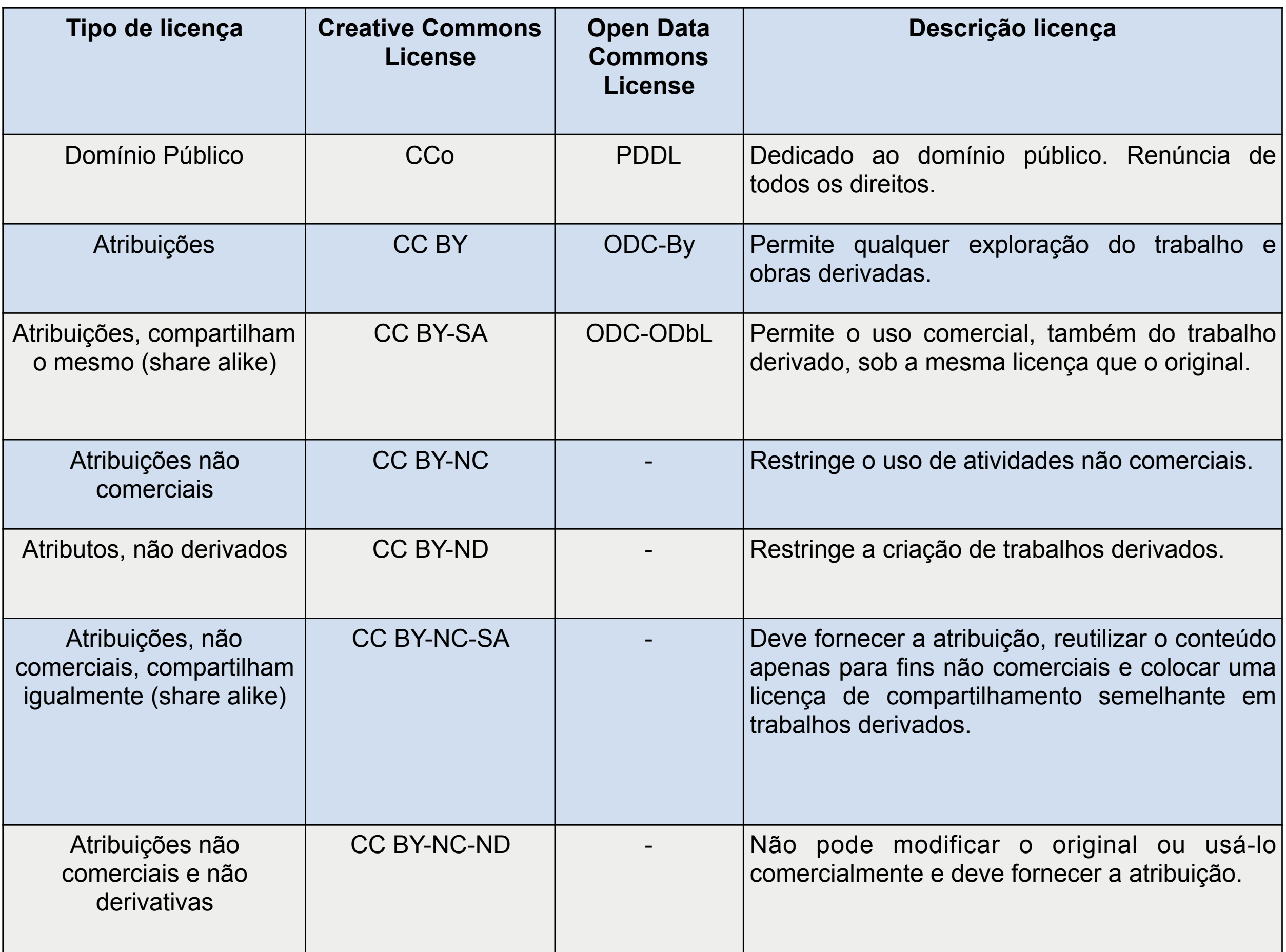

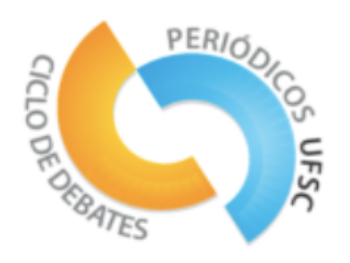

# Outras posibilidades

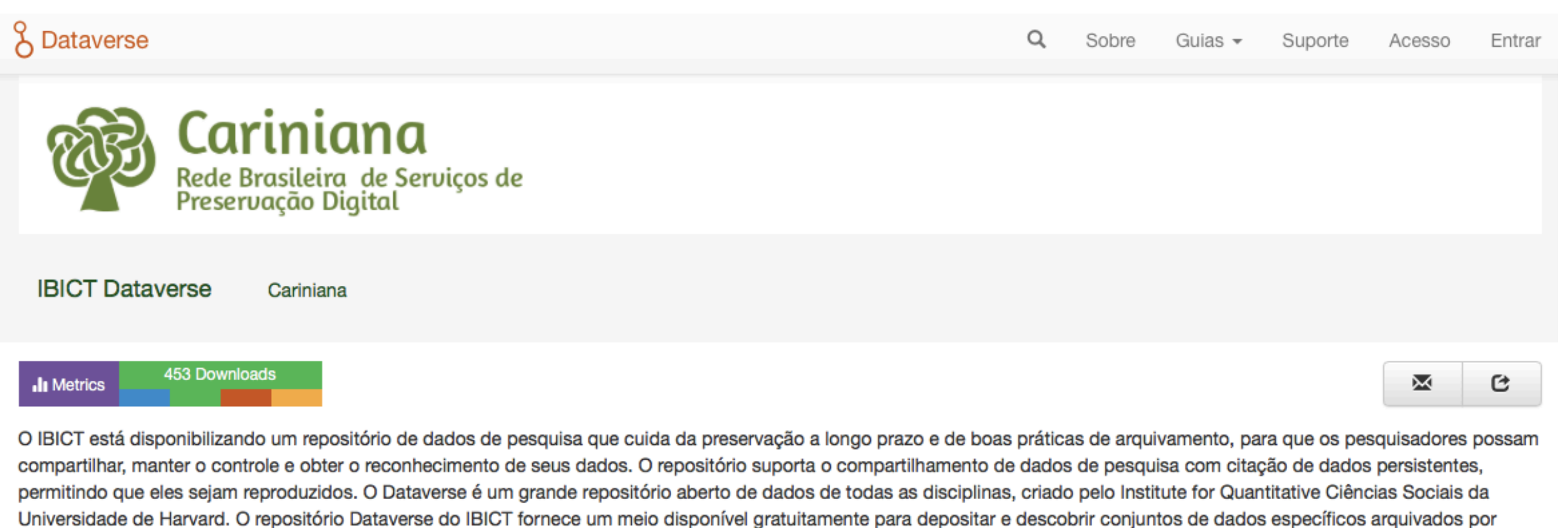

colaboradores das instituições participantes da rede Cariniana.

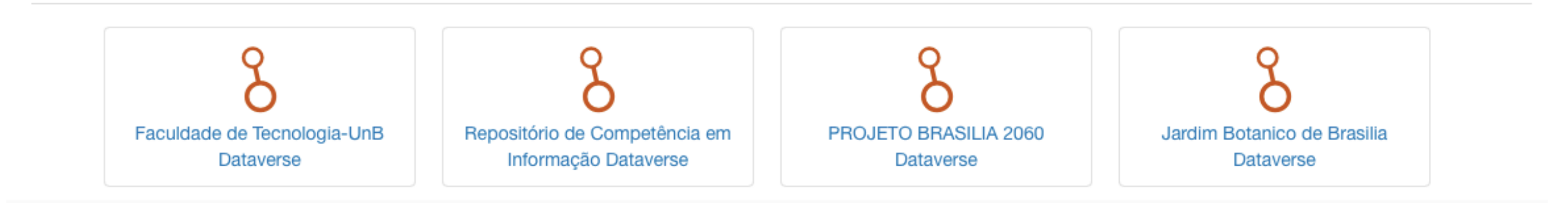

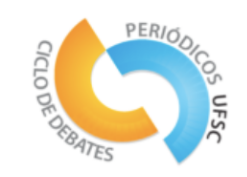

# + Ferramentas para a coleta de Dados abertos de ciência e pesquisa.

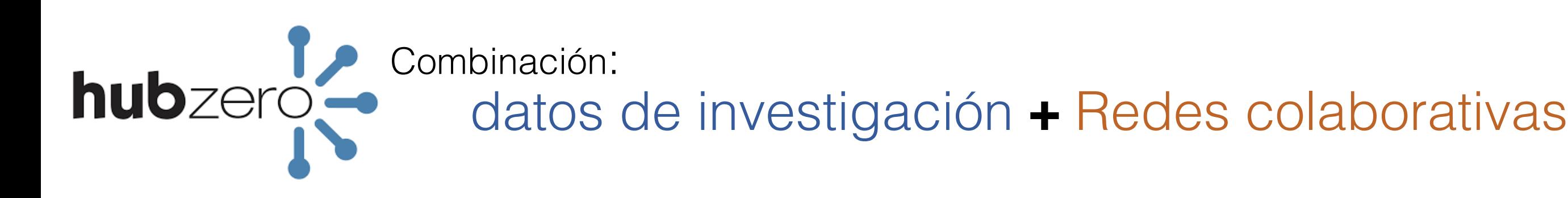

- •**Extensível:** os usuários podem criar e contribuir com novos aplicativos e acessar recursos distribuídos (como redes de computadores)
- •**Open:** fornece flexibilidade totalmente compatível com os padrões da Web 2.0
- •**Confiável:** gerenciamento de IP e contribuições de namoro
- •**Colaboração:** redes sociais e funções de compartilhamento baseadas em grupo
- •**Interativo:** ferramentas para tutoriais, podcasts, simulações e análises online
- •**Avaliação:** classificação e feedback dos usuários e solução de problemas de vendas de ingressos
- •**Descritivo:** infra-estrutura de marcação semântica para a descrição de recursos

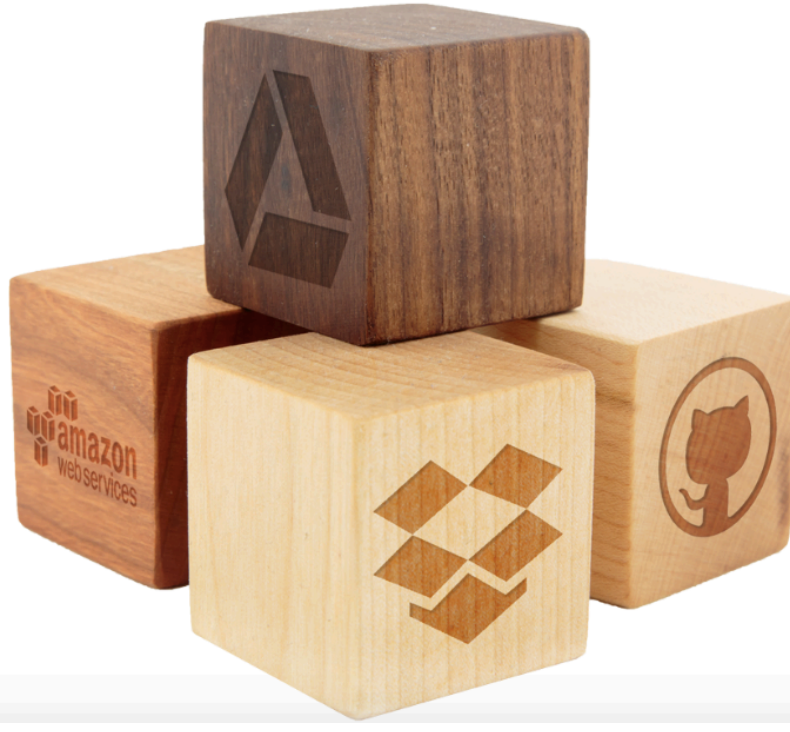

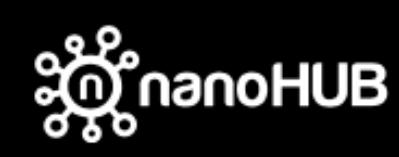

RESOURCES EXPLORE NANOHUB-U PARTNERS COMMUNITY ABOUT SUPPORT

Login Sign Up Help Search

# SMU AF

HUNDREDS OF CUTTING-EDGE TOOLS TO PROPEL YOUR RESEARCH

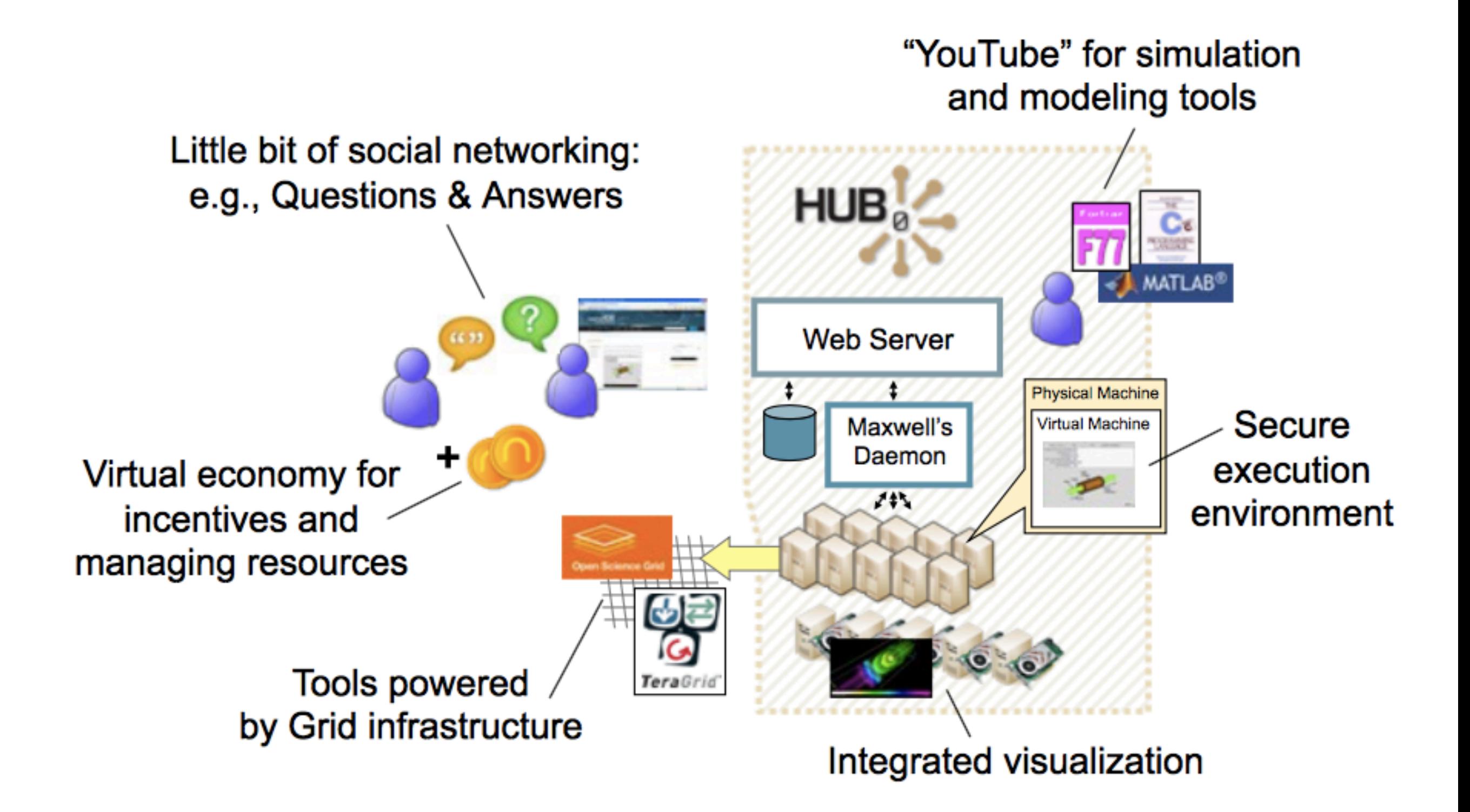

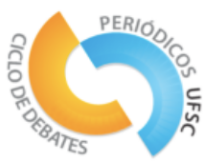

### ECE 612 Nanoscale Transistors (Fall 2006)

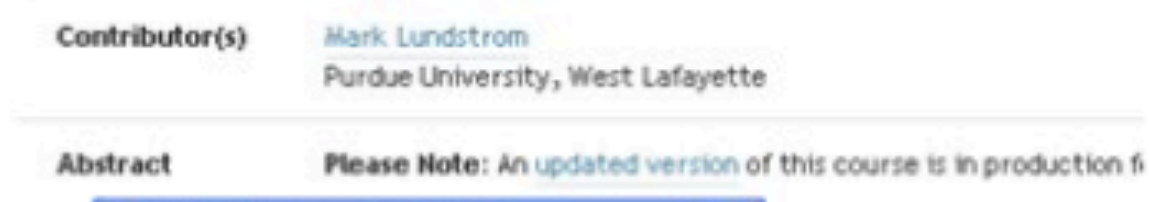

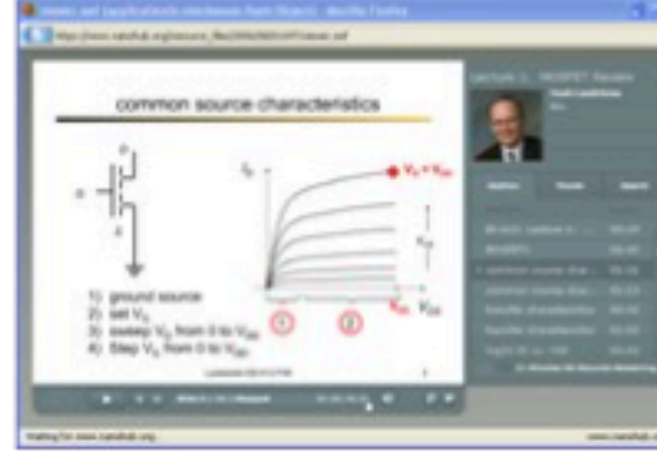

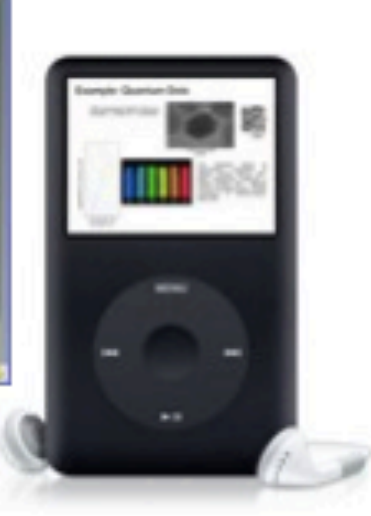

ysics of advanced transistors

### **Teaching Materials:**

- Complete courses
- Tutorials and Podcasts
- Homework assignments

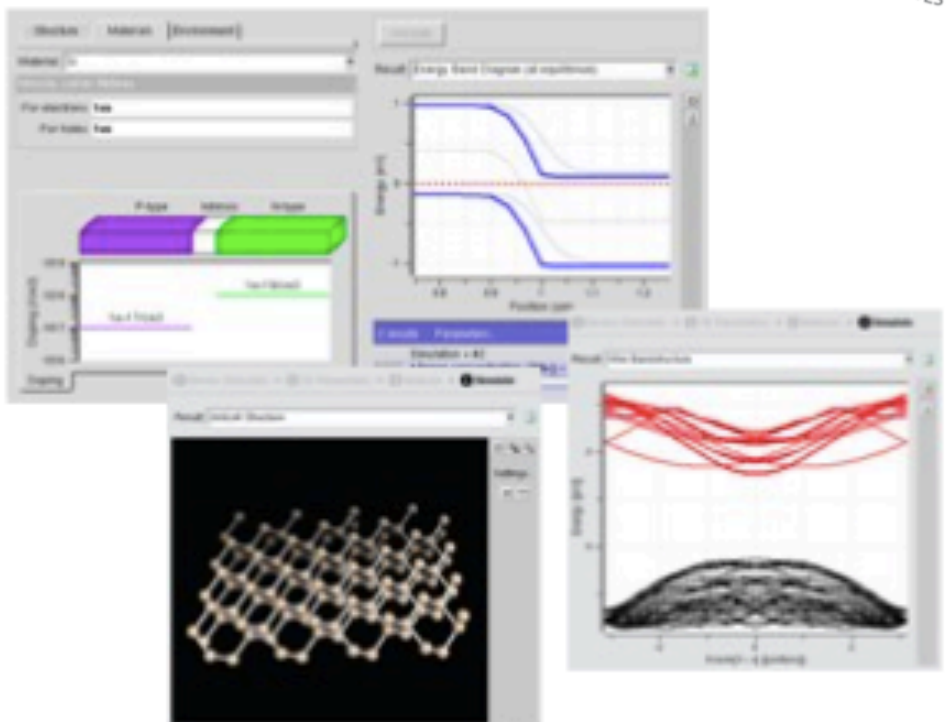

### Simulation tools:

- Demonstrations in class
- Homework assignments
- Class projects

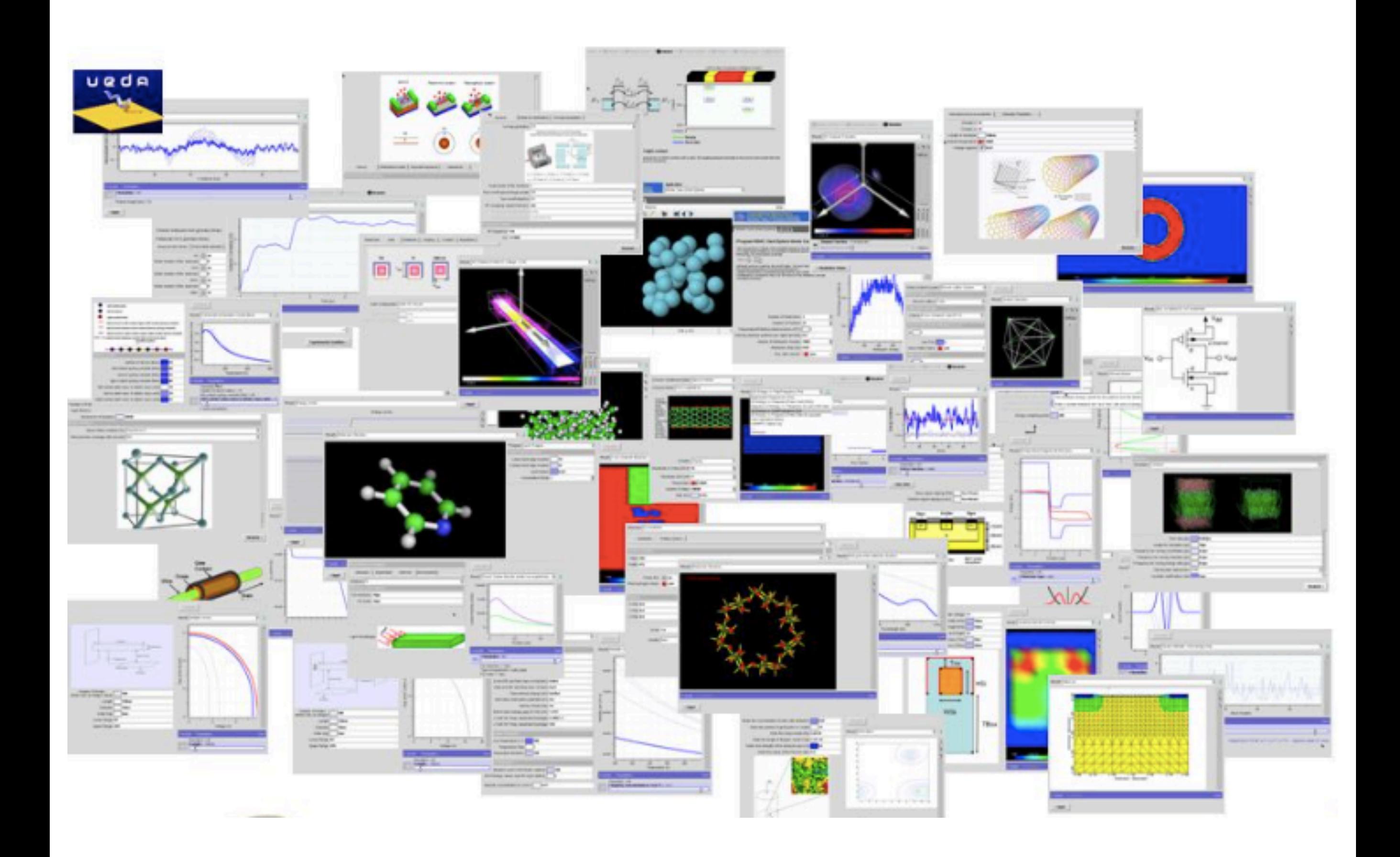

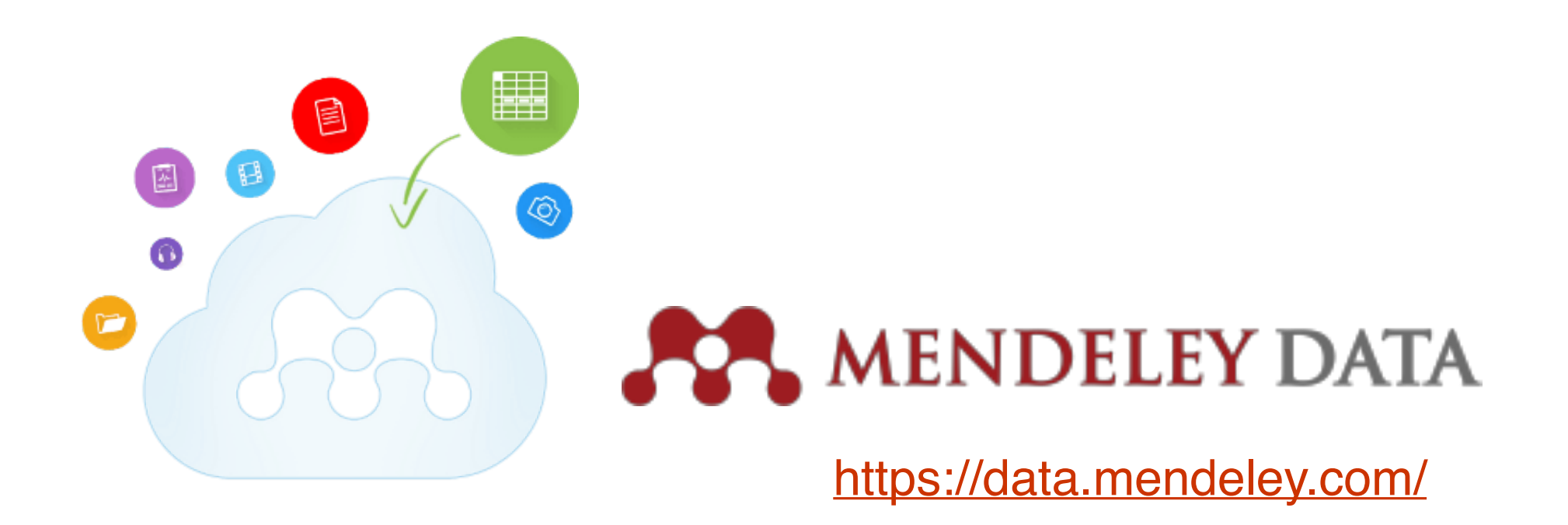

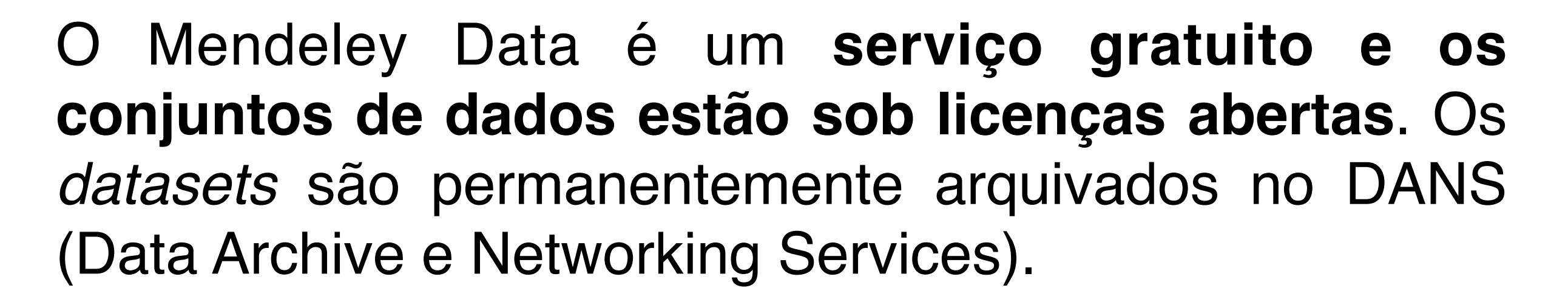

A plataforma **permite que os pesquisadores carreguem dados brutos de suas pesquisas, e fornece a eles um identificador único (DOI)** com o objetivo de poderem ser vinculados a sites de periódicos como ScienceDirect, cellPres e outros que

## **Mendeley Desktop**

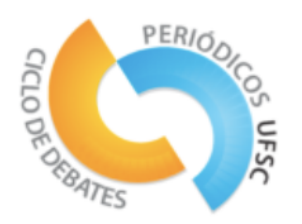

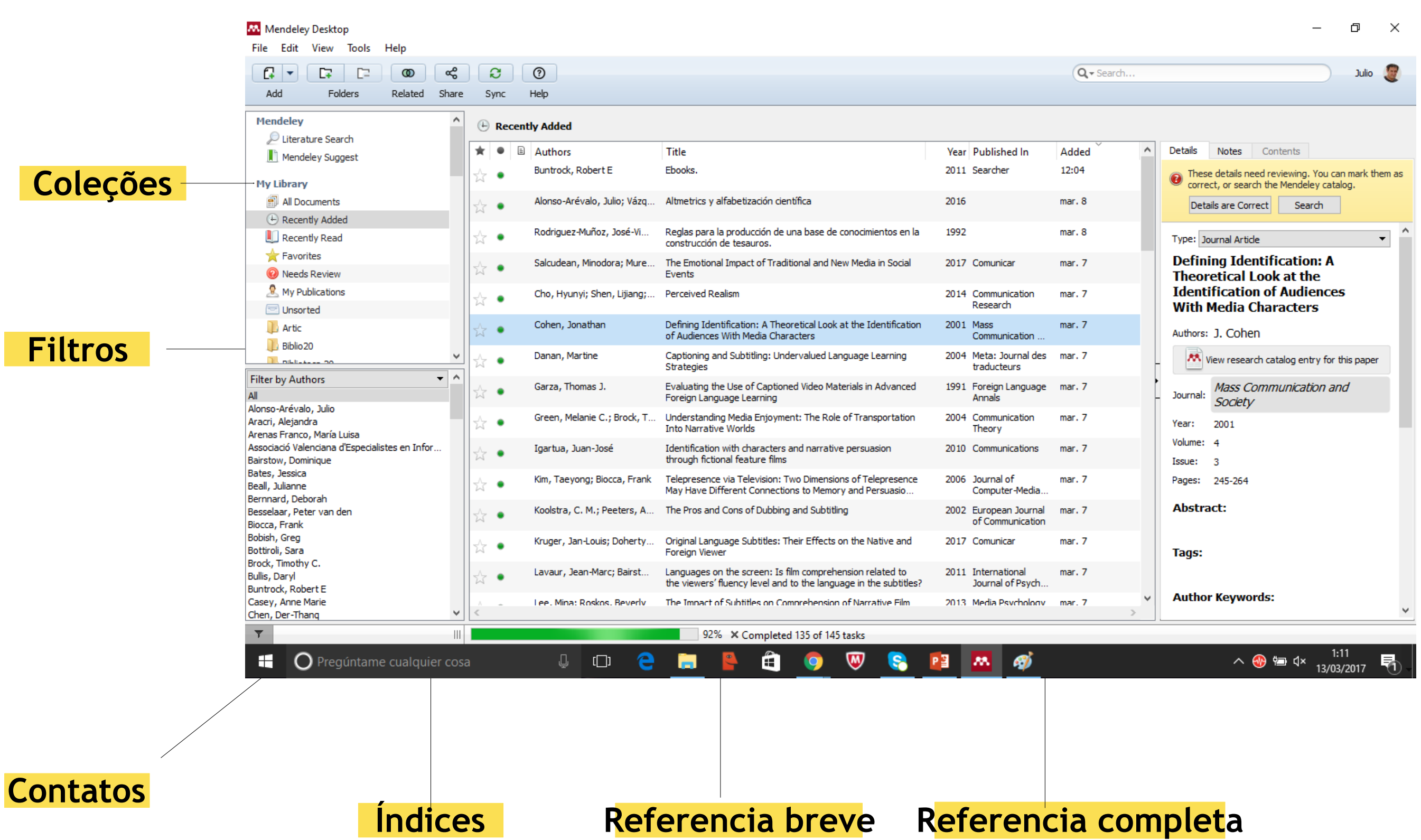

# Áreas

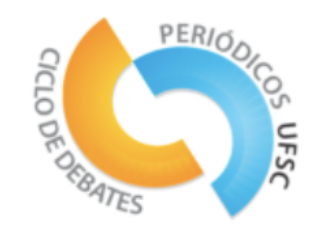

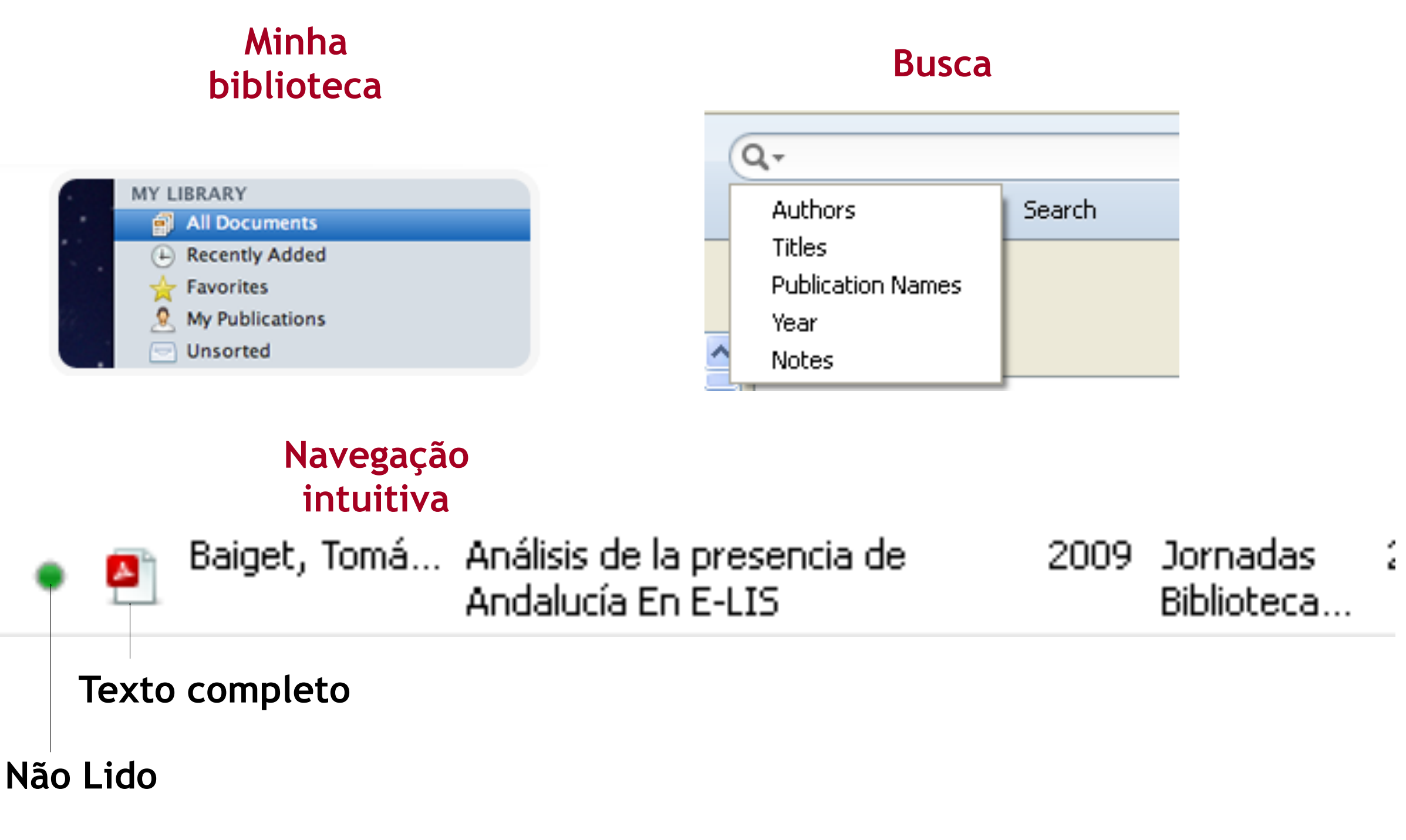

**Favorito**

# **Funcionalidades**

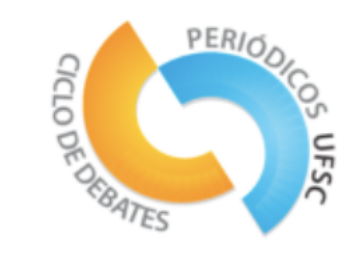

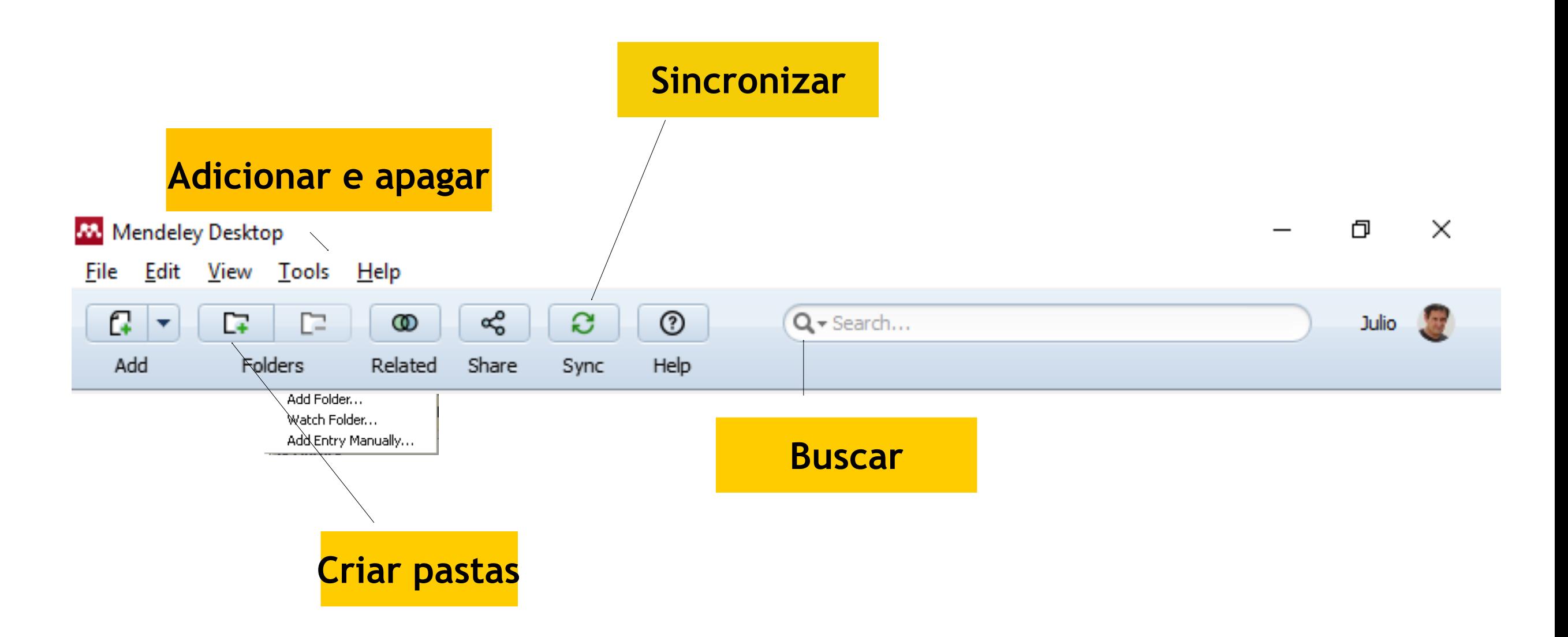

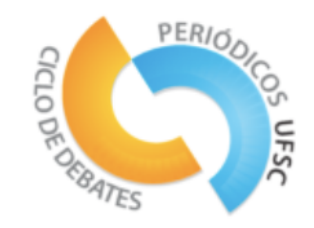

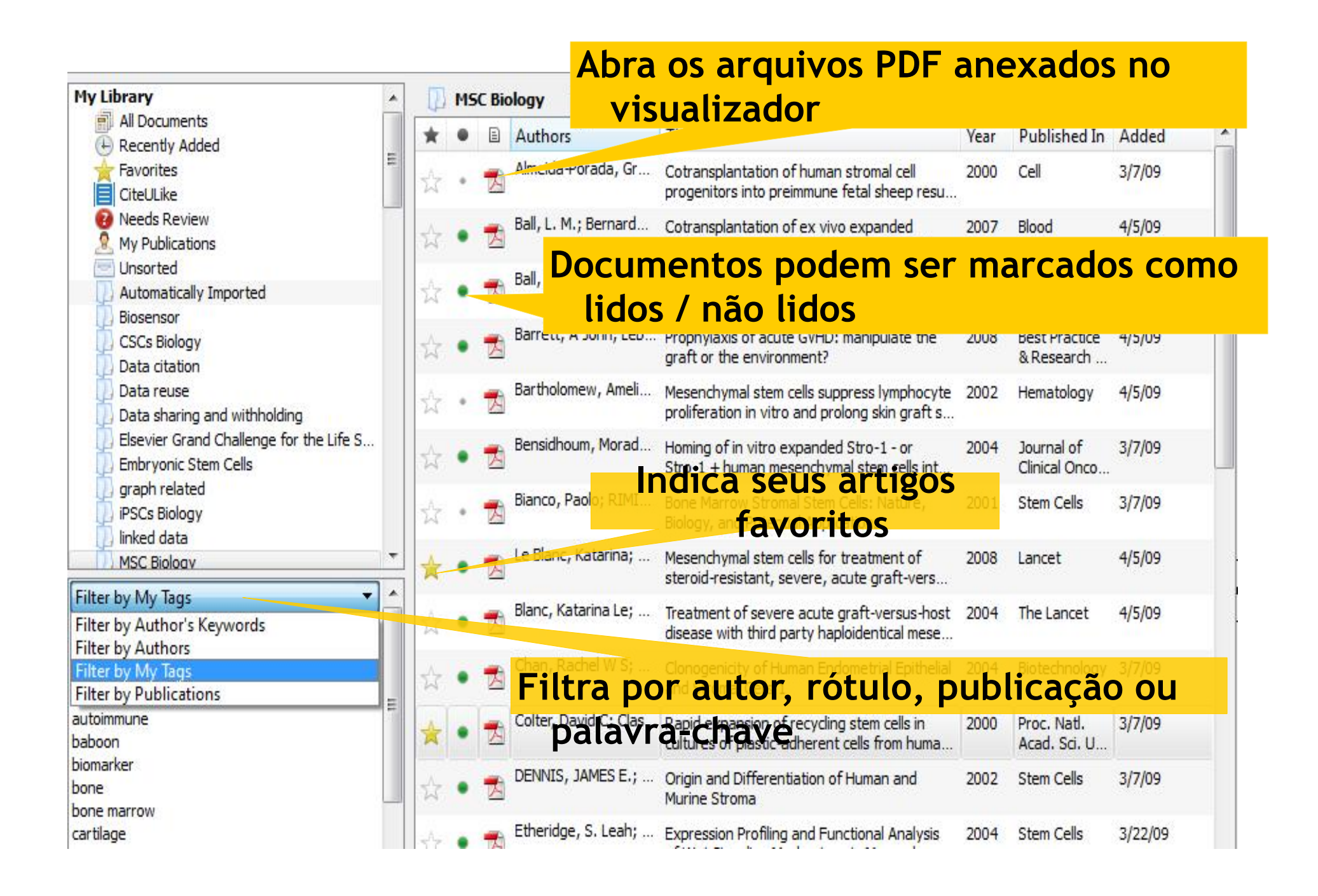

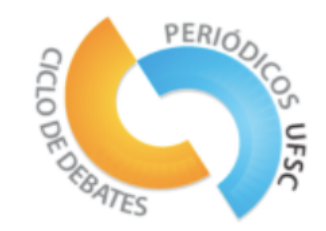

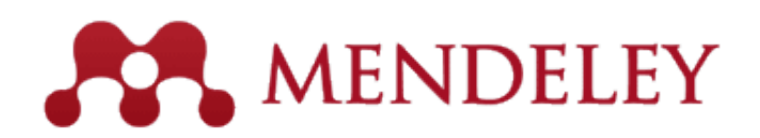

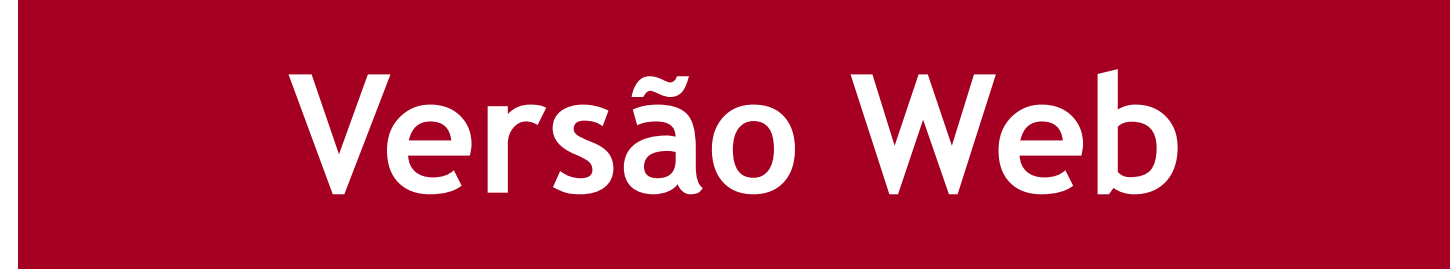

## **Atividade**

- Criaremos uma conta para inserir conjuntos de dados

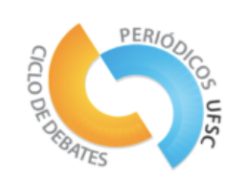

# **VERSÃO Web**

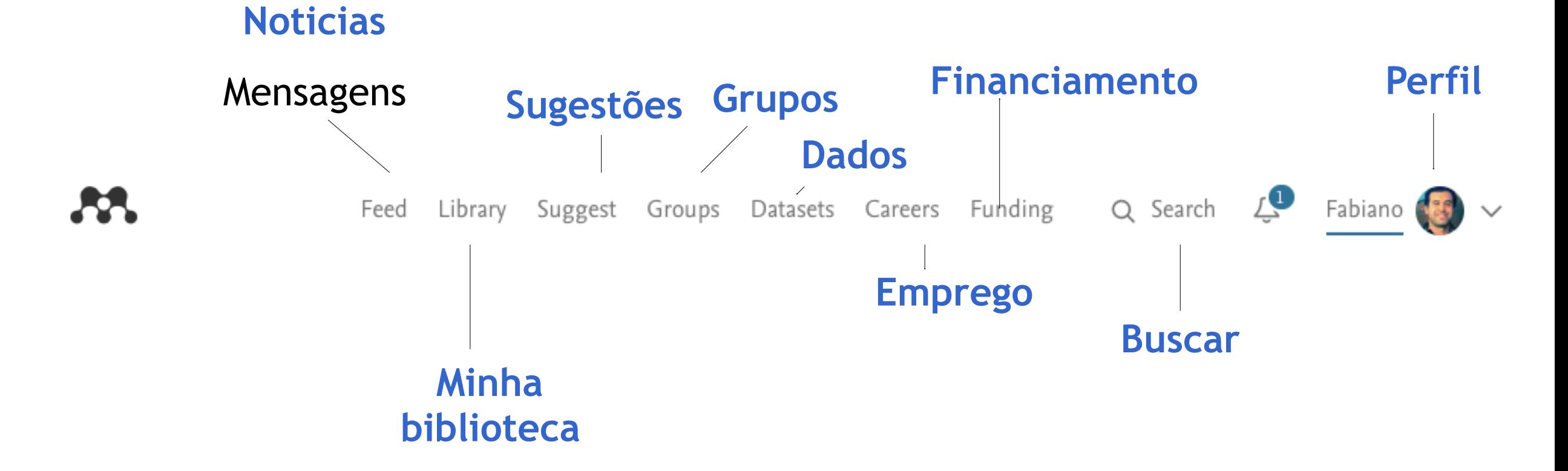

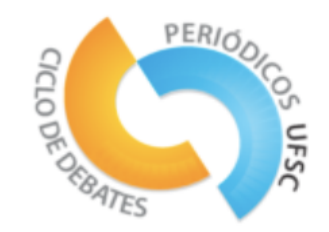

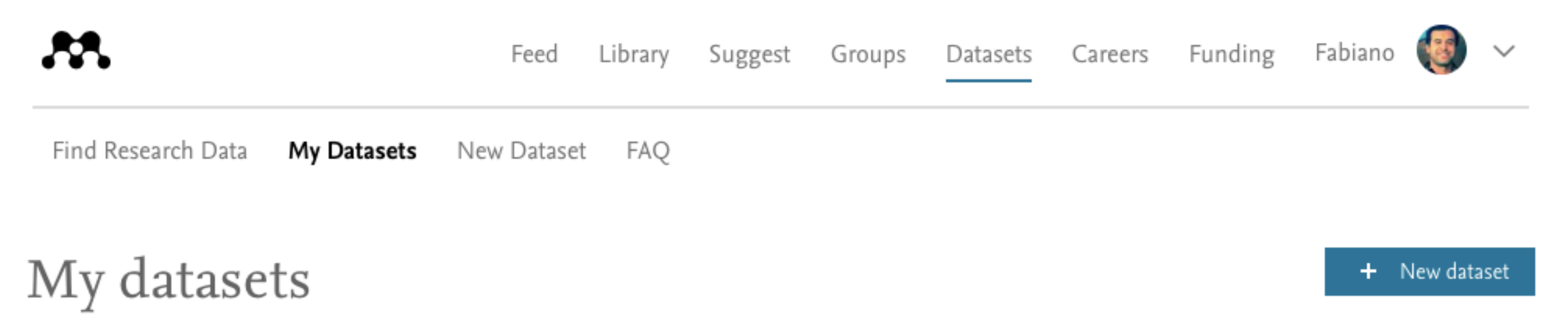

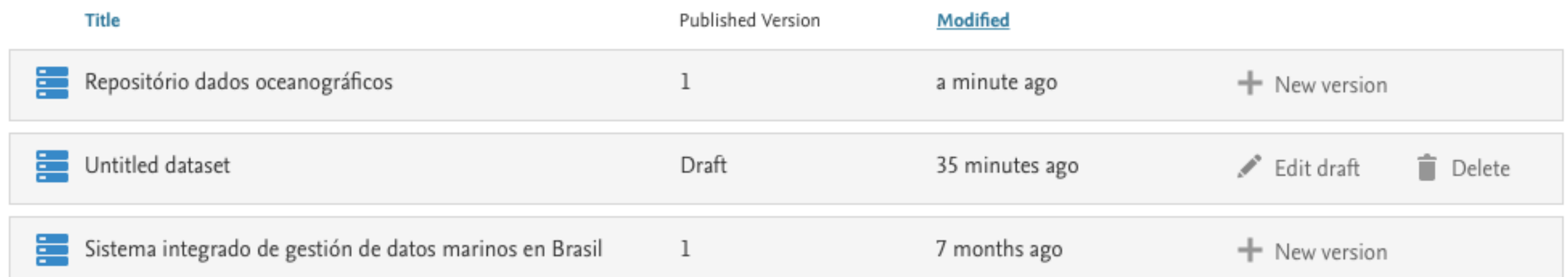

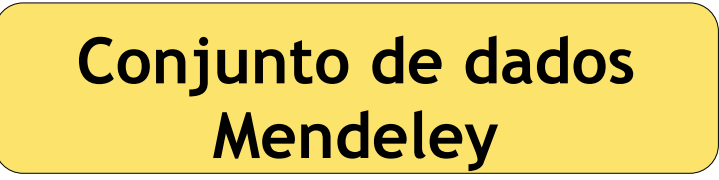

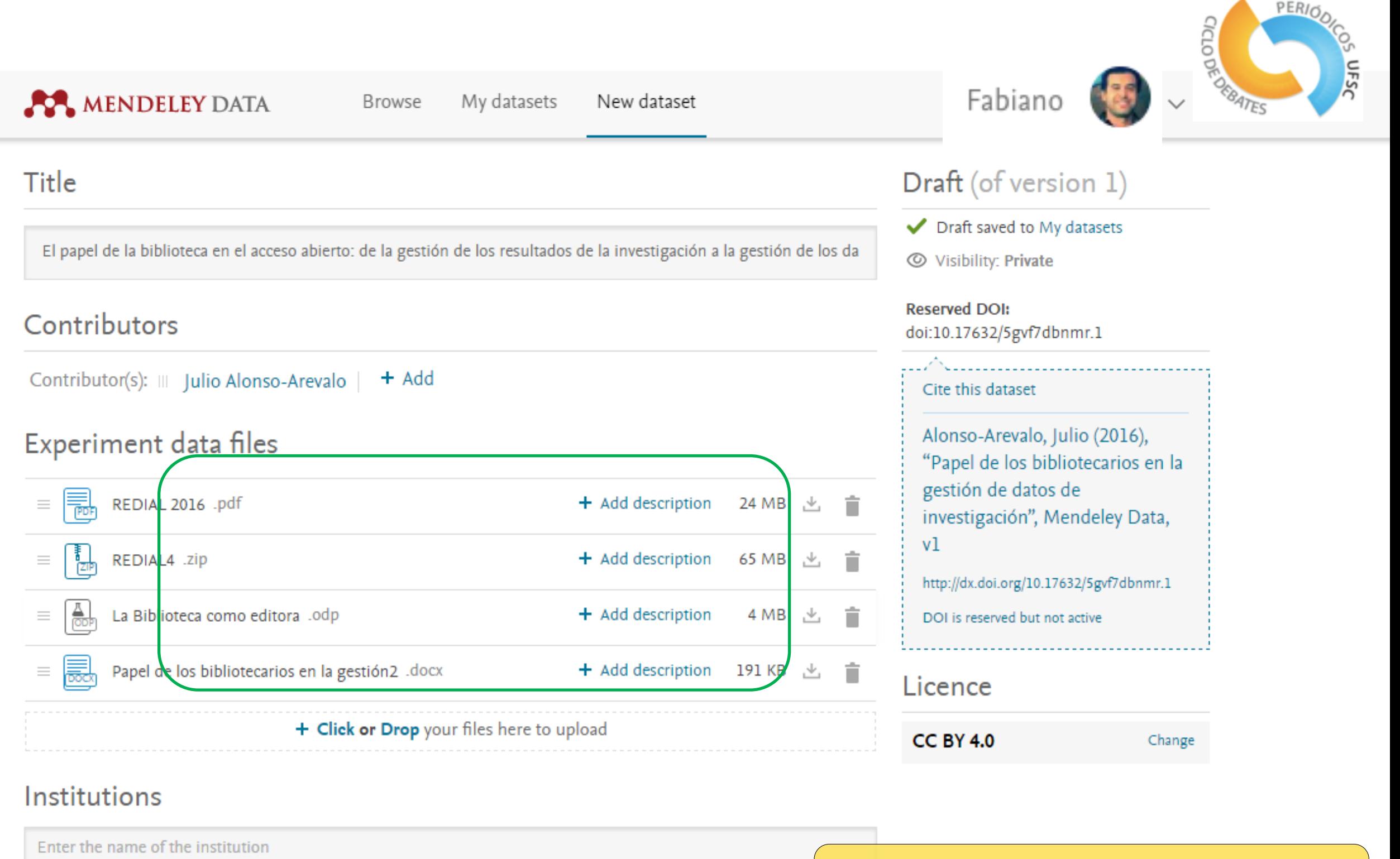

University of Salamanca X

### **Adicione um conjunto de dados**

Categories for this data

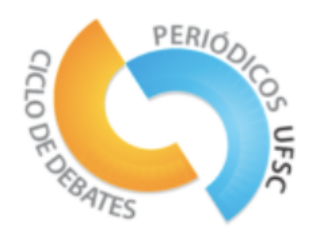

#### **AMENDELEY DATA**

My datasets New dataset **Browse** 

#### Categories for this data

Presentación Congreso REDIAL

#### Description of this data

En los últimos años, varias organizaciones científicas nacionales e internacionales han emitido declaraciones y políticas que subrayan la necesidad de un inmediato archivo de los datos, y algunos organismos de financiación han comenzado a exigir que los datos procedentes de investigaciones que financian sean depositado en un archivo<br>público. Estas declaraciones de las principales agencias de financiación de la investigación demuestran que la éti inversión disminuye cuando se dispone de depósitos bien conformados.

2243 characters left

Descrição dos

dados, links e

sistemas de

reprodução

#### Steps to reproduce

Presentación en Prezi, texto en word, presentación en Power Point

2935 characters left

Related links

https://universoabierto.com/2016/06/28/el-papel-de-la-biblioteca-en-el-acceso-abierto-de-la-gestion-de-los-resultado

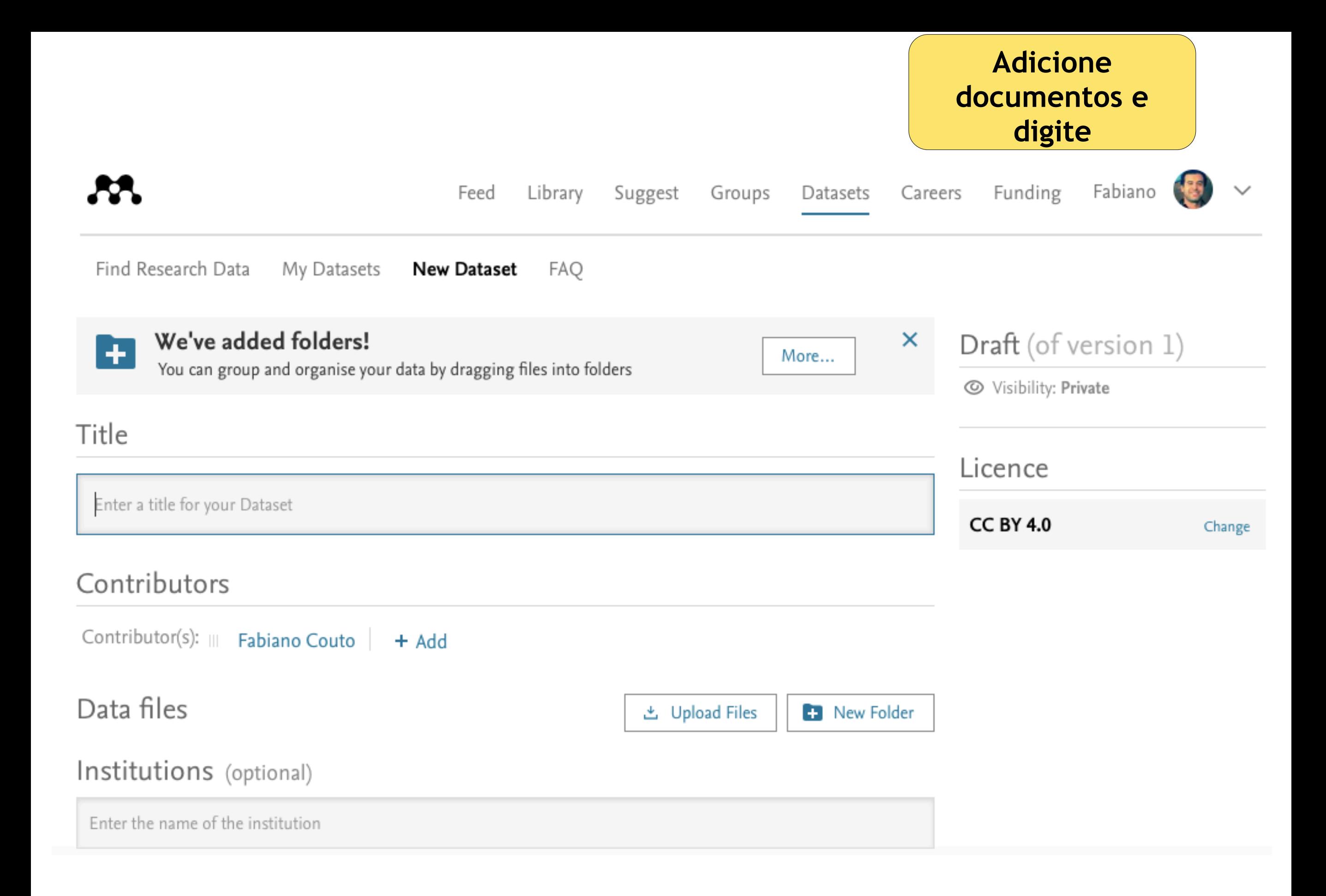

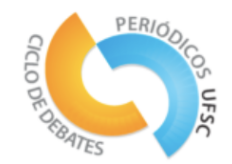

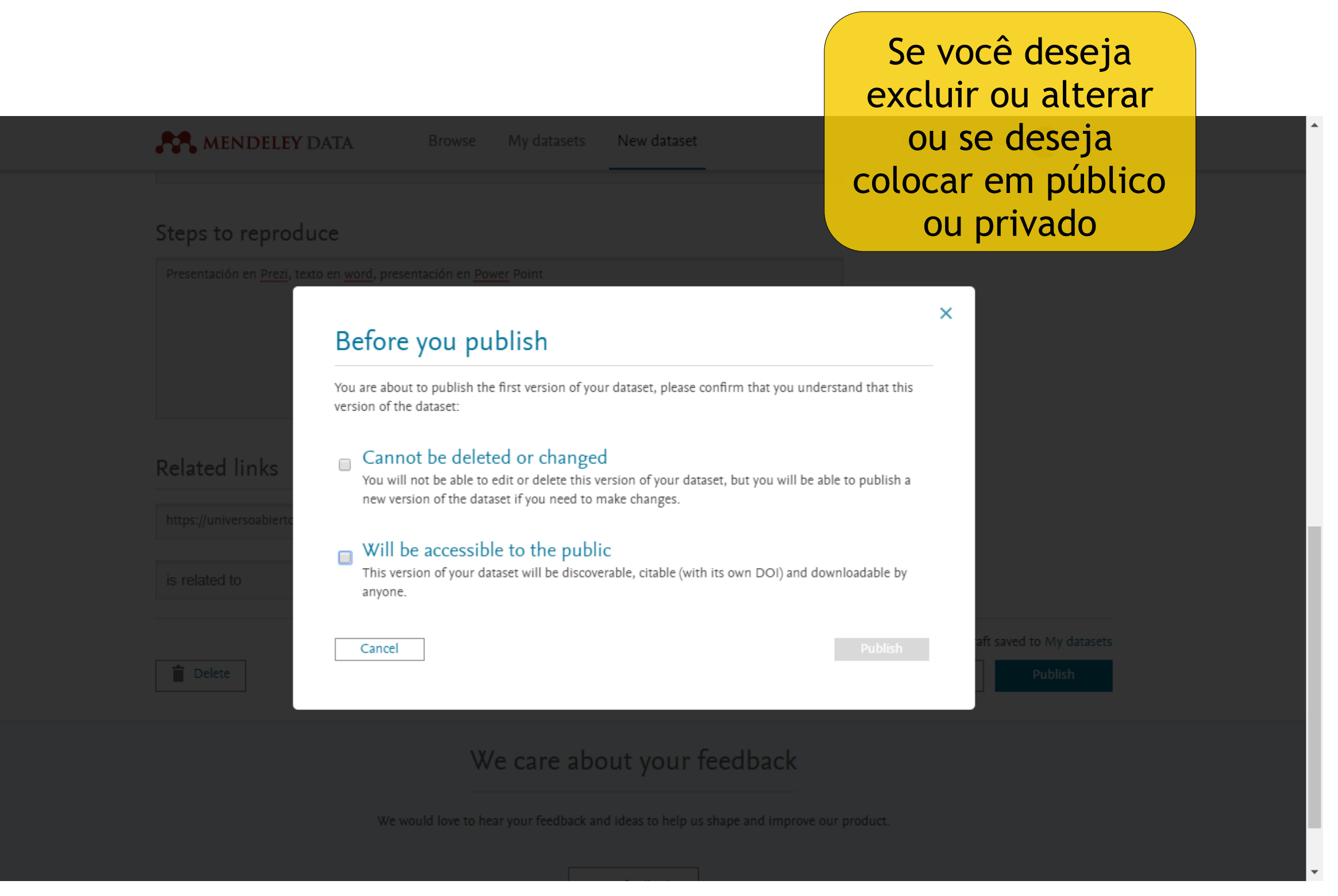

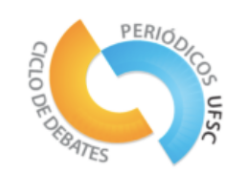

## **Visualização de dados com o Tableau Public: introdução**

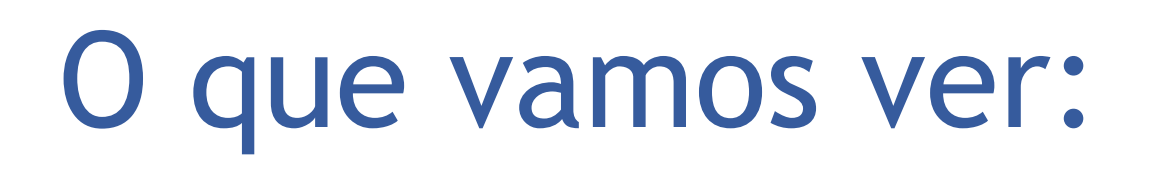

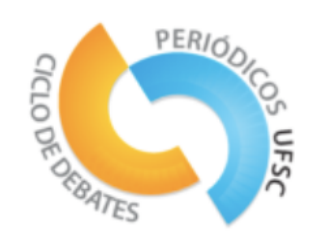

•**Apresentar noções de visualização de dados com o Tableau Software.**

- •Mostre algumas de suas características.
- •**Pratique ou show ou aplicação, com relação a um banco de dados reais: Primeiras etapas de conexão.**
- •Dimensões e medidas.
- •Área de trabalho.
- •Distribuição de conteúdo: dashboards.
- •Propor os próximos passos e recomendações para continuar o treinamento e o uso.

## •**Fornecer referências de estudo.**

# **TABLEAU SOFTWARE**

- •**Apresenta** seis versões, além de aplicativos para iOS e Android:
- •**Public.**
- •Reader.
- •**Desktop.**
- •Server.
- •Online.
- •Elastic.
- •Tem conexões nativas para os principais bancos de dados.
- •Permite a distribuição das análises em diferentes formatos.

data", y que su producto es una solución para la mayor parte de las necesidades en diferentes industrias.

- •**Permite integrar información y requiere comprender las fuentes y bases de datos.**
- •Más, en [http://www.tableau.com.](http://www.tableau.com/)

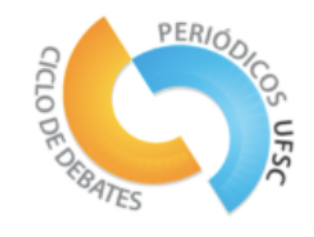

# **Atividade**

- 1. Trabalhe em equipes em que pelo menos uma pessoa tenha um computador.
- 2. Faça o download de um banco de dados do Banco Mundial (Banco Mundial de Dados). Você tem que baixar, principalmente: bd-example.xls. O arquivo Sample Superstore Sales.xls será usado para exercícios fora da sessão.
- 3. Faça o download e instale a versão correspondente do Tableau Public.

Siga os procedimentos na tela.

Repita as etapas deste documento para criar um painel com o banco de dados de exemplo.

# Exemplo de resultado

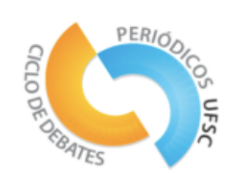

#### Resumen de la encuesta

#### **Cuestionarios terminados**

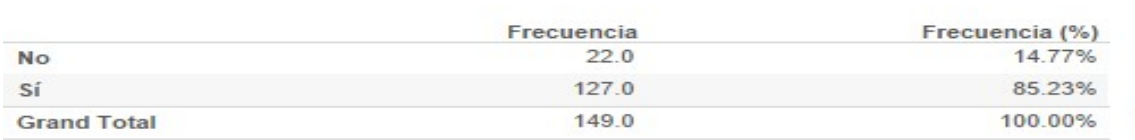

Lorem ipsum dolor sit amet, consectetur adipiscing elit. Praesent eget lorem a quam pretium porttitor id vitae ipsum. Nulla et tellus metus. Sed lectus metus, vestibulum vitae neque luctus, conque euismod quam. Donec libero nibh, sagittis nec lobortis in, feugiat sit amet mi. Quisque a ipsum sit amet sem eleifend mattis at et est. Quisque a dolor eu lacus dictum feugiat sollicitudin ac est. Phasellus metus neque, pharetra sed felis sed, vulputate finibus ex. Cras ac dui venenatis, posuere diam vel, euismod lorem. Nullam accumsan nisl in massa varius maximus. In lobortis, augue ut malesuada viverra, justo eros molestie ante, sed cursus tellus eros eget dui. Donec placerat ut libero et tempor. Mauris auctor erat sed mauris tincidunt, aliquet hendrerit odio egestas. Maecenas quis magna sit amet orci congue rhoncus at vel turpis. Quisque purus felis, mollis vitae diam fermentum, pellentesque facilisis orci. Maecenas porttitor libero ornare magna sodales, sit amet posuere tellus convallis.

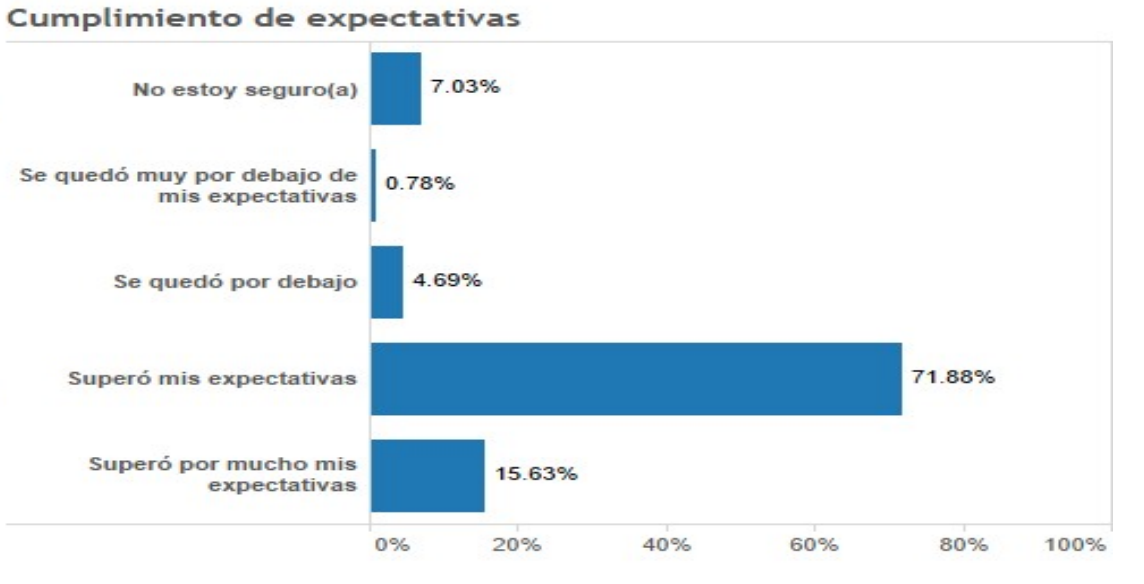

#### Experiencia general

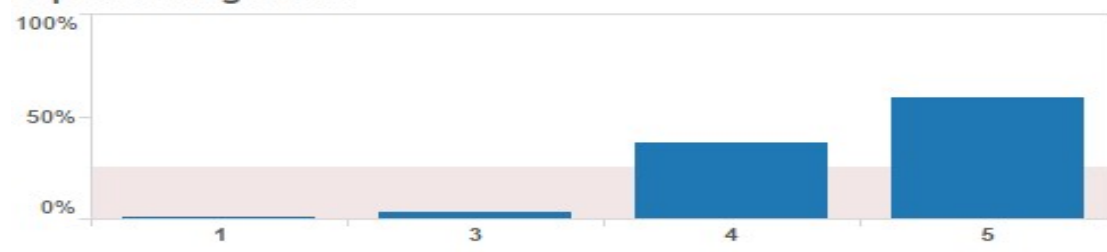

#### Calidad de los conferencistas

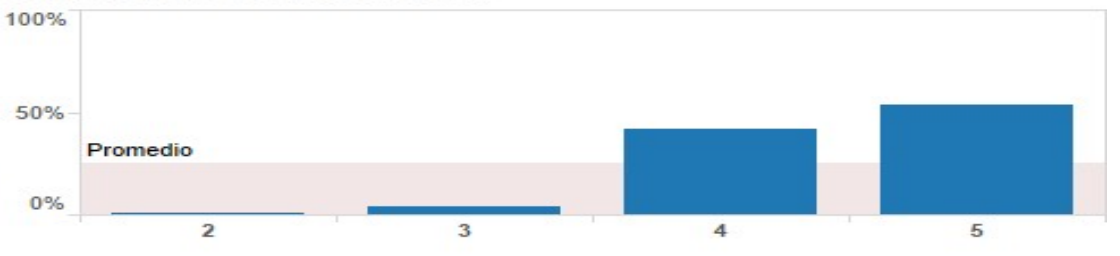

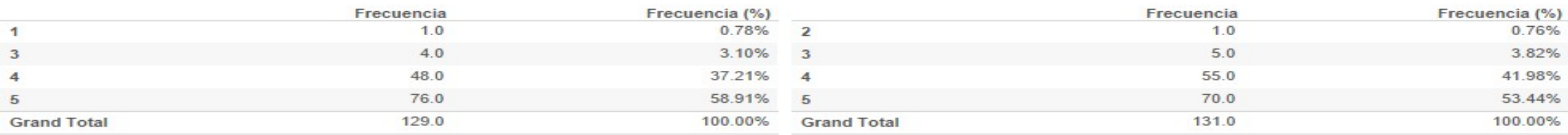

IAB | México, 2014

## **Atividade**

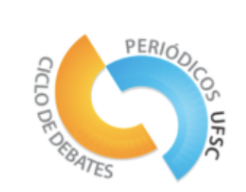

## Desenvolveremos uma visualização de dados:

- 1. Busque dados ( www.google.com/publicdata ou http://www.bancomundial.org )
- 2. Organize os dados ( www.tableau.com/es-es )
- 2. Construa uma historia e apresente a visualização dos dados ( http:// www.infogram.com )

# Referências

SILVA, Fabiano Couto Corrêa da. Gestión de datos de investigación. Ponencia para la Red Cariniana, del Instituto Brasileño de Información en Ciencia y Tecnologia (IBICT). Disponible en: < [https://](https://www.youtube.com/watch?v=Dbbayt6F-A0) [www.youtube.com/watch?v=Dbbayt6F-A0](https://www.youtube.com/watch?v=Dbbayt6F-A0) >. Acceso en: 30 sep. 2017.

HORIZON 2020. Disponible en: < https://ec.europa.eu/programmes/ horizon2020/>. Acceso en: 30 sep. 2017.

Erway, R., L. Horton, et al. [e-Book] Building Blocks: Laying the Foundation for a Research Data Management Program. Dublin, Ohio, OCLC, 2016.